МИНИСТЕРСТВО НАУКИ И ВЫСШЕГО ОБРАЗОВАНИЯ РОССИЙСКОЙ ФЕДЕРАЦИИ федеральное государственное бюджетное образовательное учреждение высшего образования «КРАСНОЯРСКИЙ ГОСУДАРСТВЕННЫЙ ПЕДАГОГИЧЕСКИЙ УНИВЕРСИТЕТ им. В.П. АСТАФЬЕВА» (КГПУ им. В.П. Астафьева)

> Факультет биологии, географии и химии Выпускающая кафедра биологии, химии и экологии

### Зевакина Юлия Дмитриевна ВЫПУСКНАЯ КВАЛИФИКАЦИОННАЯ РАБОТА

# Тема: ИСПОЛЬЗОВАНИЕ КОМПЬЮТЕРНЫХ МОДЕЛЕЙ ПО БИОЛОГИИ ПРИ РЕШЕНИИ ПОЗНАВАТЕЛЬНЫХ ЗАДАЧ В ОБЩЕОБРАЗОВАТЕ ЛЬНОЙ ШКОЛЕ

Направление подготовки 44.03.05 Педагогическое образование (с двумя профилями подготовки) Направленность (профиль) образовательной программы Биология и химия

> ДОПУСКАЮ К ЗАЩИТЕ Зав кафедрой: д.б.н., профессор, Антипова Е.М. FAHm - 22.05.2019

Руководитель: к.б.н., доцент кафедры биологии, химии и экоприн, Близнецов А.С. Laut

> Дата защиты: 17.06.19 Обучающийся: Зевакина Ю.Д.

22.08.2019 Inest.

OUCHKA DHILLOUTO

Красноярск, 2019

СОДЕРЖАНИЕ

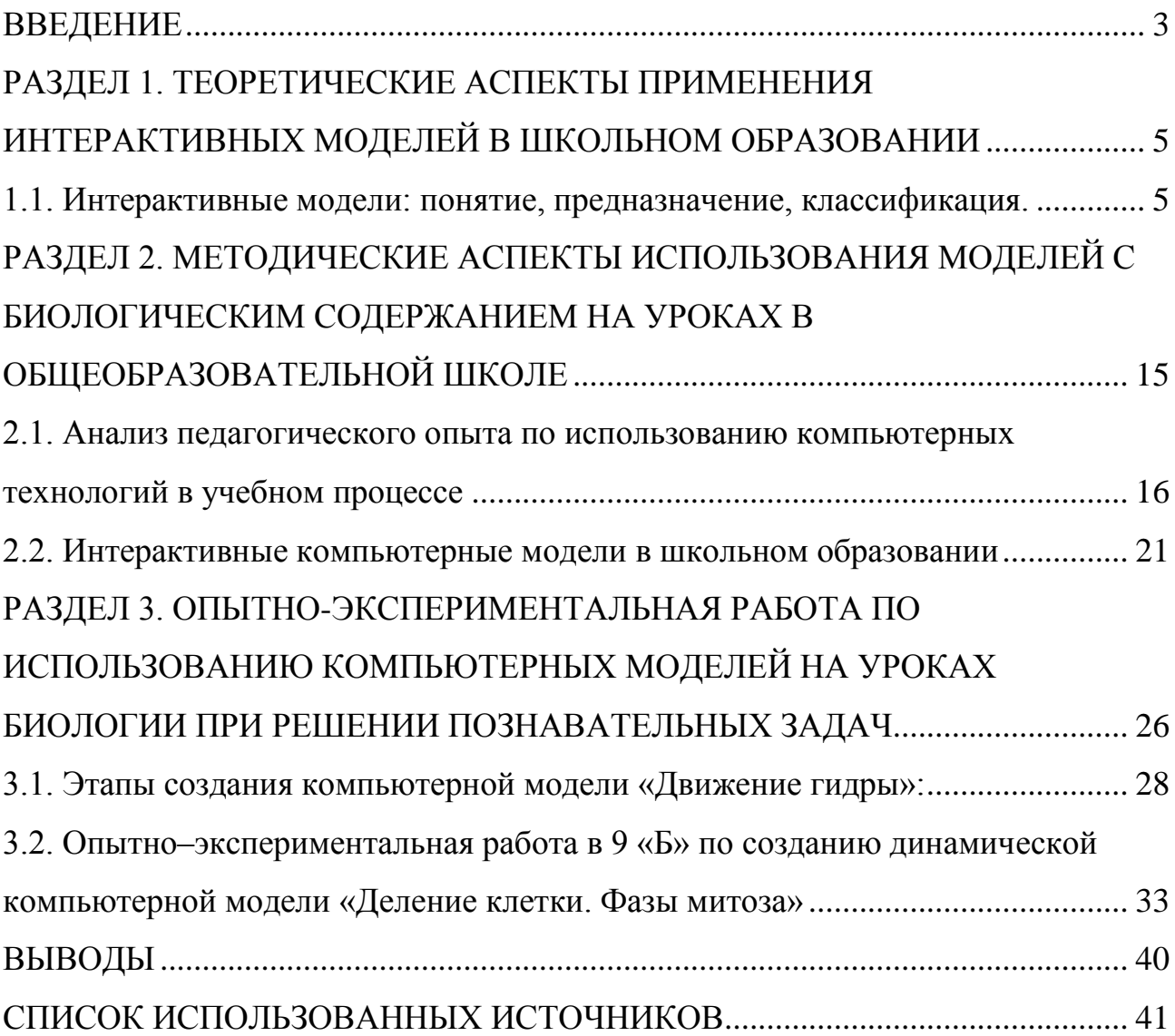

#### **ВВЕДЕНИЕ**

<span id="page-2-0"></span>В современной школе учебный материал перенасыщен разнообразной информацией. В этой связи возникает противоречие между большим объемом предлагаемых школьникам знаний и их способностью эти знания усвоить, а самое главное проанализировать и систематизировать материал. Зачастую не справившись с такой задачей, школьники вовсе теряют интерес к учебе. Это обстоятельство заставляет педагогов использовать в своей профессиональной деятельности самые разнообразные и наиболее эффективные средства обучения, обеспечивающие реализацию принципа наглядности и призванные содействовать повышению эффективности учебного процесса.

Одним из примеров визуальных средств обучения является метод моделирования. В последние несколько десятилетий экспериментальный метод в биологической науке начал наталкиваться на определенные границы, и выяснилось, что целый ряд исследований невозможен без моделирования. В биологии моделирование является средством, позволяющим устанавливать все более глубокие и сложные взаимосвязи между биологической теорией и опытом.

Моделирование в биологии представляет собой процесс создания моделей биологических систем с характерными для них свойствами. Объектом моделирования может быть любая из биологических систем. В биологии применяется моделирование биологических структур, функций и процессов на молекулярном, субклеточном, клеточном, органно-системном, организменном и популяционно-биоценотическом уровнях организации живых организмов. Применяется моделирование и к разным биологическим феноменам, условиям жизнедеятельности отдельных особей, популяций, экосистем.

Вместе с тем, неудивительно, что в эпоху тотальной информатизации одно из ведущих мест среди средств обучения занимают компьютерные технологии, возможности которых на сегодняшний день вышли далеко за пределы поиска информации и её предъявления в презентабельном виде.

3

Это обстоятельство делает более доступным использование в учебном процессе метода моделирования биологических систем и процессов с применением компьютерных технологий.

Важно учесть, **ЧТО** оптимальным вариантом является создание обучающимся собственной интерактивной компьютерной модели, поскольку она отвечает собственному оригинальному видению учебного материала.

Целью настоящего исследования стало выявление методических условий по созданию и использованию в образовательном процессе компьютерных моделей с биологическим содержанием в общеобразовательной школе.

Достижение поставленной цели предполагает последовательное решение следующих задач:

1) Изучить теоретические основы разработки компьютерных моделей в школьном образовании;

2) Проанализировать педагогический опыт использования компьютерных моделей с биологическим содержанием в общеобразовательной практике;

3) Создать компьютерные модели с биологическим содержанием и организовать опытно-экспериментальную работу по их использованию в общеобразовательной школе.

Выпускная квалификационная работа состоит из введения, трёх глав, выводов. Список использованных источников включает 37 наименований.

### <span id="page-4-0"></span>**РАЗДЕЛ 1. ТЕОРЕТИЧЕСКИЕ АСПЕКТЫ ПРИМЕНЕНИЯ ИНТЕРАКТИВНЫХ МОДЕЛЕЙ В ШКОЛЬНОМ ОБРАЗОВАНИИ**

### <span id="page-4-1"></span>**1.1. Интерактивные модели: понятие, предназначение, классификация.**

Неотъемлемой частью образовательного процесса в современной школе стали интерактивные компьютерные модели.

Прежде всего, их использование обусловлено разработкой и включением в повседневную практику электронных изданий, которые дополняют, временами заменяют, традиционные учебники и рабочие тетради.

Речь в данном случае идёт не о копиях печатных изданий, размещаемых на сетевых ресурсах образовательных учреждений или в глобальной сети Интернет, а именно об электронных учебниках, пособиях, методичках, кейсах и т.д., включающие различные виртуальные учебные объекты – изображения, фото, анимационные картинки, видеозаписи и т.д.

В современное время иллюстрации и фото, потеряли свою значимость, представляя скучные монотонные визуальные эффекты, наряду с видеороликами и анимацией не производят эффектного представления по сравнению с интерактивными рисунками, плакатами и таблицами.

Совокупность интерактивных таблиц., плакатов и рисунков принято именовать интерактивным квазистатическим визуальным рядом.

По мнению специалистов, использование компьютерного моделирования в учебном процессе существенно разнообразит виды деятельности на уроках. К тому же обучающимся будет интереснее смотреть многогранные рисунки, анимационные таблицы, создающие интерактивный зрительный ряд [Бороненко, 2015].

Наибольшее распространение получили компьютерные модели демонстрационного характера.

Их востребованность можно объяснить целым рядом факторов [Баяндин, 2009]:

- 1) возможность создавать наглядное представление изучаемых понятий. закономерностей, законов;
- 2) Возможность создавать модели объяснительного характера, для исследовательских работ. С помощью таких моделей можно осваивать нестандартные действия и приемы;
- 3) Предоставление обучающимся модельных конструкторов, с помощью которых можно делать новые модели.
- 4) Направленность моделей на освоение школьниками отдельных умений и навыков, необходимых для решения учебных задач. Такими являются, например модели - тренажеры;
- 5) Наличие программного обеспечения, имеющее рабочую область и инструменты для создания новых моделей.
- 6) Допустимо организовывать исследования и лабораторные работы;
- 7) Возможность создавать модели по сбору и результатам данных оборудования и исследовательских устройств, а также для управления такими установками.

Перед тем как рассмотреть функции и разновидности компьютерных моделей, следует выяснить, что следует понимать под моделированием и интерактивной моделью.

Моделирование - это метод воспроизведения и исследования определённого фрагмента действительности (предмета, явления, процесса, ситуации) или управления им, основанный на представлении объекта с помощью модели [Попова, 2014].

Модель - это система, исследование которой служит средством для получения информации о другой системе либо это представление некоторого реального процесса устройства или концепции [Штофф, 1963].

компьютерной Интерактивной моделью именуется «программная система, которая способна интерпретировать действия пользователя и адекватно реагировать на них, в том числе предоставлять управление изучаемыми процессами. Такая система показывает внешний вид и ход работы компьютерной модели. Раскрывает взаимосвязи ее характеристик и описывает явления, процессы в упрощенном формате.

Отличительной чертой интерактивной компьютерной модели  $\overline{O}$ виртуальных учебных объектов является то, что в основе лежит математическая модель, в которой находится система визуализации и управления с блоком ввода информации это математической ядро. Оно лежит в основе структуры модели и отвечает за ход работы и компьютерной демонстрацию моделируемого объекта [Оспенников, 2007].

Руководствуясь вышеперечисленными признаками,  $\bf{B}$ которых отображены особенности структуры класса динамических моделей, Баядин Д. В. обособил модели, которые специализированы в областях:

- исследований;

- конструирования;

- демонстрации.

Демонстрация отличается доступностью и понятностью для пользователя, даёт возможность наглядно рассмотреть явление или действия объекта в продуманных и специально созданных условиях.

В данном случае математическое ядро одновременно является как простой, так и сложной структурой, особенность которой - упрощенная панель управления [Ермолаева, 2009]. Стоит отметить, что простота в использовании панели объясняется не особенностями ядра модели, а методическим аспектом. Основное внимание учащихся He растрачивается на множественные возможности панели управления, а направлено на изучение важнейших признаков объекта.

Интерактивная компьютерная модель предоставляет пользователю значительное число «рычагов управления», самым обеспечивая тем исследование  $\overline{M}$ анализ различных сторон моделируемого явления, характеристикой поведения объекта при независимом выборе инструмента воздействующего на интенсивность процесса [Козлова, 2013].

 $\overline{7}$ 

С позиции структуры, для создания компьютерной модели программное обеспечение предоставляет набор изобразительных средств (кисть, карандаш, ластик и др.), которые в зависимости от возможностей моделирующей среды, могут пополняться при обновлении программного обеспечения.

Интерфейс программы состоит из набора инструментов, позволяющие пользователю спроектировать новое изображение на экране компьютера, чтобы затем исследовать ее в полной мере.

Изобразительные средства, необходимые для создания компьютерной модели (кисть, карандаш, ластик и др.), возможно пополнять при обновлении программного обеспечения, в зависимости от возможностей моделирующей среды.

Структура изображения состоит из блоков отдельных элементов. Опять же, отталкиваясь от возможностей моделирующей среды, при необходимости можно дополнять, подключать и использовать дополнительные средства визуализации. Высшей формой модельных объектов являются конструкторы, так как они наиболее приспособлены к запросам современных пользователей [Можаров, 2016].

Функция перемещения объектов, манипуляции с различными инструментами, графические построения и много другое доступно в интерактивных задачах и тренажерах. Это способствует наиболее продуктивной работе и достижению необходимых целей. Все дополнительные возможности делают процесс решения задач интересным, познавательным, позволяют самостоятельно управлять действиями, а не просто выбирать ответы по шаблону.

При наличии в программном обеспечении экспертной системы (компьютерная система, способная частично заменить специалиста-эксперта в разрешении проблемной ситуации), можно оценить правильность действия пользователя на компьютере.

Интерактивным компьютерным моделям учебного назначения присущи гносеологические функции, такие как [Баяндин, 2009]:

8

- иллюстративная функция - показ ряда иллюстраций, для формирования общего между чувственным и логическим, конкретным и абстрактным знанием

демонстрация изображения  $\mathbf{c}$ целью установления связи между чувственным и логическим мышлением, конкретным и абстрактным знанием, с установлением объяснения;

- трансляционная функция - копирование существующих явлений и процессов, с помощью переноса информации с изученной области, на неизвестную, неизученную, но имеющую общие черты сходства с первой областью.

- экстраполяционно-прогностическая функция - свойства модели изучаемый объект, создание и исследование переносятся на теории. осуществление действий в сторону подтверждающего эксперимента,  $\mathbf{B}$ частности объяснение явления, а именно установление причинных  $\mathbf{M}$ закономерных связей, понимание их сущности;

- аппроксимационная функция - выражение реальной действительности с долей упрощенности, (выделяется существенное с целью выяснения сути) с последующим развитием соответствия модельного явления,  $\mathbf{c}$ дополнительными компонентами объяснения:

- заместительно-эвристическая функция – достижение целей в процессе познания, с помощью теоритического абстрактного мышления и объективной лействительности.

Дидактические и методологические функции модели определяются гносеологическими функциями. Дидактические функции интерактивных компьютерных моделей заключаются в возможности использования как способ наглядности, как метод отработки у школьников познавательных умений и формирование навыков, так же как средства контроля уровня изученного материала.

Основная методологическая функция моделей состоит в формировании у школьников опыта учебного исследования, умения наблюдать анализировать и

9

выделять основные особенности из наблюдаемого объекта, явления или процесса.

Исходя из выше сказанного интерактивные компьютерные модели, относятся к самым продуктивным виртуальным учебным объектам, так как позволяют дополнять многие важные этапы учебного процесса

Они могут быть использованы в следующих целях [Баяндин, 2009]:

- проведение наблюдений, классификации и обобщения фактов, в том числе для выявления сходств и закономерностей результатов;

- интерпретация данных;

- объяснение наблюдаемых явлений и выдвижение гипотез;

- планирование модельного эксперимента для проверки гипотезы и его проведение;

 $\omega_{\rm{eff}}$ формулировка выводов и заключений на основе проведенных исследований.

С учетом основания использования моделей, классифицируют модели таким образом:

- область использования:
- учет в модели временного фактора (динамики);
- отрасль знаний;
- способ представления моделей.

При рассмотрении модель с позиции «для чего и с какой целью они используются», то классифицируются они следующим образом (рис. 1):

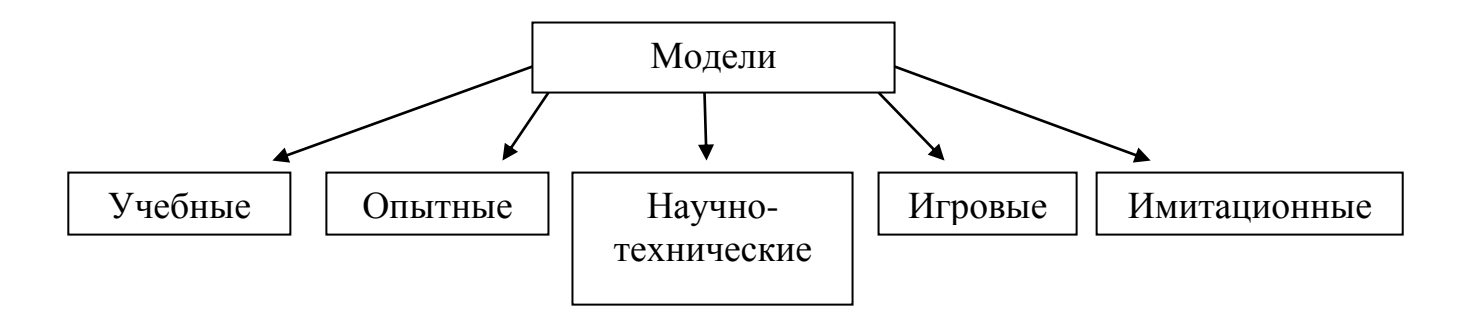

Рисунок 1 - Классификация моделей по области использования

*Учебные модели* – используются в процессе обучения в виде наглядных пособий, различных тренажеров и обучающих программ.

*Опытные модели* – представляют собой уменьшенные или увеличенные копии проецируемого объекта. Их также называют естественными и используются для исследования объекта и прогнозирования его будущих характеристик.

*Научно-технические модели* применяются при исследовании процессов и явлений, например модель движения планет Солнечной системы, модель работы двигателя внутреннего сгорания.

*Игровые модели* как будто репетируют поведение объекта в различных ситуациях, проигрывая их с учетом возможной реакции со стороны союзника, конкурента или противника. Например, игры экономические, военные, деловые.

*Имитационные модели* копируют реальные обьекты с той или иной степенью точности. Опыт либо многократно повторяется, чтобы изучить и оценить последствия каких-либо действий на реальную ситуацию, либо проводится одновременно со многими другими похожими объектами, но поставленными в разные условия. Аналогичный метод выбора правильного решения называется методом проб и ошибок. К примеру, в ряде опытов получения химического вещества с определенным составом, для создания лекарственного средства [Левченко, 2014].

Классификация, основанная на учете в модели временного фактора представлена на рисунке 2.

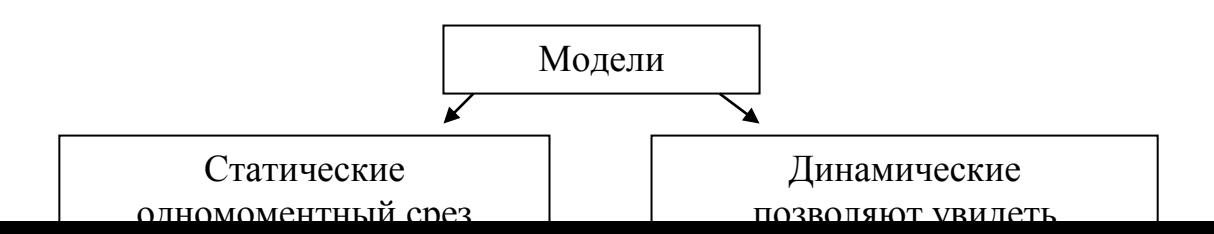

11

Рисунок 2 - Классификация моделей по временному фактору

По способу представления классификацию моделей можно представить следующим образом (рис. 3).

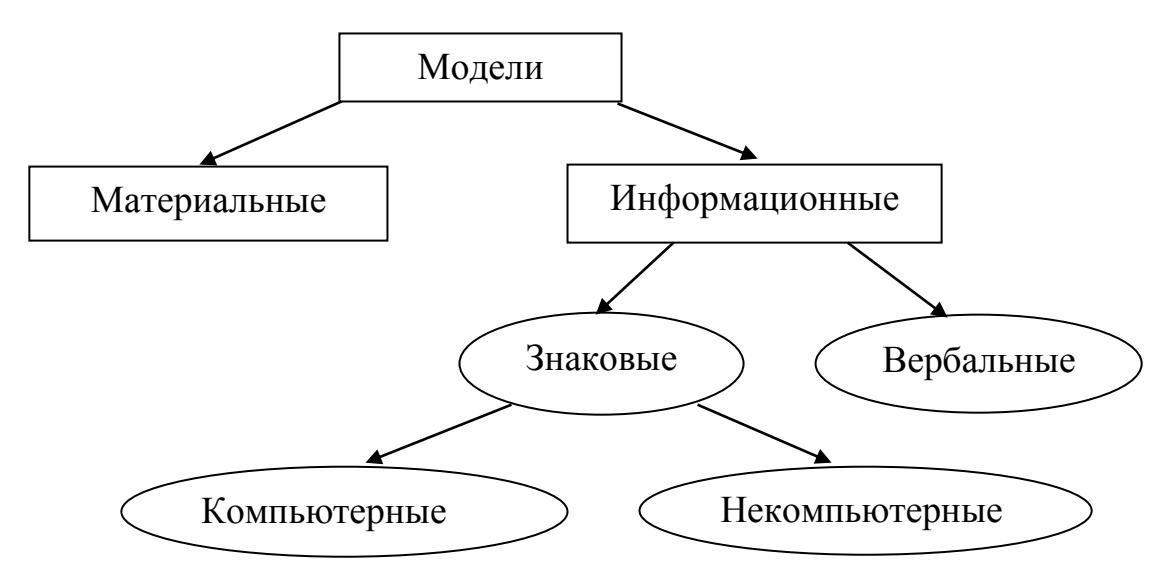

Рисунок 3 - Классификация моделей по способу представления

Как видим, в данном случае модели делятся на две большие группы: материальные и информационные. Названия этих групп как бы показывают, из чего «сделаны» модели.

*Материальные модели* иначе можно назвать предметными, физическими.

Они воспроизводят геометрические и физические свойства оригинала и всегда имеют реальное воплощение. Примерами таких моделей в кабинете биологии могут быть муляжи скелетов человека и животных, модели внутренних органов, модели-аппликации, демонстрирующие строение цветков, клеток, муравейника и многое другое.

*Информационная модель* – совокупность информации, характеризующая свойства и состояния объекта, процесса, явления, а также взаимосвязь с внешним миром. К информационным моделям можно отнести вербальные (от лат. «verbalis» – устный) модели, полученные в результате раздумий, умозаключений. Они могут так и остаться мысленными или быть выражены словесно [Цирлин, 2016].

*Знаковая модель* – информационная модель, выраженная специальными знаками или символами т. е. средствами любого формального языка. Такого рода модели существуют повсеместно это различные рисунки, графики, схемы.

*Вербальные* и *знаковые модели*, как правило, взаимосвязаны. Мысленный образ, родившийся в мозгу человека, может быть облечен в знаковую форму. И наоборот, знаковая модель помогает сформировать в сознании верный мысленный образ.

Вот так мы подошли еще к одной ступени классификации информационных знаковых моделей: по способу реализации они подразделяются на компьютерные и некомпьютерные модели.

*Компьютерная модель* – модель, созданная средствами программной среды. Работая с компьютерными технологиями, а именно с компьютером, нужно учитывать, что в основе модели лежит информационные ресурсы. Поэтому следует исходить из того какой материал может воспринимать и обрабатывать компьютер. На данный момент имеется большое количество программных обеспечений, в которых можно создавать различные виды компьютерных знаковых моделей: текстовые процессоры, редакторы формул, электронные таблицы, системы управления в базах данных, профессиональные системы проектирования, а также различные среды программирования.

Таким образом, существует большое разнообразие моделей, которые можно использовать в образовательном процессе и на уроках биологии в частности. Изучение моделей в учебном процессе позволяет формировать у школьников познавательные умения, связанные с проведением самостоятельных наблюдений и фиксировании данных; устанавливать

причинно-следственные связи; анализировать и схематизировать полученные знания.

<span id="page-13-0"></span>Важным результатом использования в процессе обучения школьников компьютерных моделей, является также приобретение обучающимися навыка использования компьютера в качестве инструмента познания и обработки информации.

# **РАЗДЕЛ 2. МЕТОДИЧЕСКИЕ АСПЕКТЫ ИСПОЛЬЗОВАНИЯ МОДЕЛЕЙ С БИОЛОГИЧЕСКИМ СОДЕРЖАНИЕМ НА УРОКАХ В ОБЩЕОБРАЗОВАТЕЛЬНОЙ ШКОЛЕ**

Введение компьютерных моделей в практику школьного образования обусловлено стратегическими направлениями реформирования современной российской системы образования.

В Федеральных государственных образовательных стандартов современного образца установлено, что использование информационных технологий способствует формированию и развитию компетентности (ИКТ – компетенции), в области использования информационно – коммуникативных технологий, одинаково развивая мотивацию к овладению культурой и умению пользоваться словарями и другими поисковыми системами.

Применение интерактивных компьютерных моделей в школе на уроках биологии рассматривается в качестве эффективного средства формирования ИКТ-компетентности.

Под ИКТ-компетентностью в современном школьном образовании трактуется как «умение учащихся использовать информационные и коммуникационные технологии для доступа к информации, для ее поиска, организации, обработки, оценки, а также для продуцирования и передачи/распространения, которая достаточна для того, чтобы успешно жить и трудиться в условиях становящегося информационного общества».

Формирование у обучающихся ИКТ – компетентности способствует развитию таких качеств как:

- Умение работать в группе довольно важный фактор достижения образовательных результатов и развития коммуникативных качеств личности;
- Самостоятельно приобретать и пополнять свои знания;
- Самостоятельное решение личностно и социально значимых и проблем и исполнение решений в практику с использованием средств информационно – коммуникативных технологий.

Один из примеров различных технологий, позволяющих формировать у обучающихся ИКТ-компетентность и навыки моделирования, в частности, выступают компьютерные модели.

Создание и применение компьютерных моделей включает в себя все элементы ИКТ-компетентности и формирует её, если для этого есть все необходимые условия, а именно [Тюменева, 2018]:

1) учитель, который применяет данные модели для предоставления учебного материала;

2) учитель, способный обучить учащихся самостоятельно создавать подобные модели;

3) мотивация учащихся использовать компьютер на уроках и создавать компьютерные модели.

Отсюда следует ряд причин использовать компьютерные модели на уроках биологии в школе:

- компьютерные модели это способ выполнения образовательной деятельности, соответствующий требованиям ФГОС;
- компьютерные модели дают возможность эффективно формировать ИКТкомпетентность у обучающихся за пределами изучения информатики;
- компьютерные модели это совершенно новые, динамичные, яркие  $\bullet$ продукты, которые привлекают, мотивируют учащихся к той или иной учебной дисциплине;
- в компьютерных моделях возможно использование 3D-эффектов, которые  $\bullet$ в свою очередь глубоко укоренились в сознании современных детей, что им удалось беспрепятственно отодвинуть на второй план обычные форматы.

### <span id="page-15-0"></span>2.1. Анализ педагогического опыта по использованию компьютерных технологий в учебном процессе

На сегодняшний день отсутствуют основательные исследования, посвящённые вопросам использования интерактивных компьютерных моделей с биологическим содержанием в учебном процессе.

Более того, в публикациях педагогов, которые позиционируются в качестве опыта практической деятельности, вопросы использования интерактивных компьютерных моделей и динамических презентаций рассматриваются, как правило, больше в теоретическом аспекте в контексте проблемы применения визуальных средств обучения.

Это в очередной раз подтверждает актуальность темы настоящего исследования и указывает на острый дефицит прикладных разработок в исследуемой области.

По мнению А.Г. Рапуто, «современное образование испытывает растущую потребность как в новых педагогических технологиях, применяющих эффективные способы переработки, передачи, сохранения и использования информации, так и в исследованиях, призванных закрепить за этими технологиями возможность осуществления продуктивного, личностноориентированного, открытого для творчества образовательного процесса. Проблема углубления образования должна решаться наряду с другими подходами, в том числе в рамках философии визуализации психологических концепций, психологических аспектов визуализации, педагогических аспектов подготовки к профессиональному использованию визуализации в образовательном процессе, с предоставлением средств визуализации регулятивных функций, а также способов интеграции с искусством в целях повышения визуальной культуры или готовности применять визуализацию» [Марфутенко, 2014].

Под визуализацией понимается «всякий способ обеспечения наблюдения реальности», а под результатом визуализации или визуальной моделью – «любую зрительно воспринимаемую конструкцию, копирующую сущность объекта познания» [Марфутенко, 2014].

В современном образовательном процессе способ визуализация информации реализует один из важнейших дидактических принципов принципа наглядности в обучении. В то же время синтезирует знания, позволяет опосредованно и наглядно представить изучаемые явления в тех

17

областях, в которых непосредственно наглядное восприятие затруднено или вообще невозможно.

Технология визуализации является незаменимой при изучении биологии в школе. Она тесно связана педагогической концепцией визуальной грамотности, которая возникла в конце 60-х годов XX века в США. Фундаментальной основой данной концепции, так же как технологии визуализации являются положения о значимости визуального восприятия для человека в процессе познания мира и своего места в нем, необходимости подготовки сознания человека к деятельности в условиях всё более «визуализирующегося» мира и увеличения информационной нагрузки. Большие объемы информации, предоставляемые современным миром требуют особой подготовки учебного материала перед тем, как представить его обучающимся. Данная подготовка позволяет представлять информацию в обобщенном, визуально обозримом виде, отражая ключевые значимые сведения. Именно за счет визуализации осуществляется преобразование информации в начальный образ (например, в образ эмблемы, герба и т.п.) [Шишкина, 2011].

На сегодняшний день в практике биологического образования широкое распространение получили такие технологии визуального моделирования учебной деятельности:

1. *Mind-map* – или интеллект-карты. Это способ структурирования материала в виде радиантной структуры, то есть исходящей от центра к краям. В основе карты записываются основные понятия, категории и выделяются опорные точки информации [Тищенко, 2016].

2. *«Лента времени»* – это временная шкала, на которой в хронологическом порядке наносятся события. Позволяет сопоставлять, сравнивать и анализировать информацию. События можно представлять в виде текста, картинки, звука или виде. Таким способом лучше записывать информацию о биографии известных людей или же исторические факты Автором применения методики «Лента времени» является Мария Монтессори

18

[Рагулин, 2004].

3. *Инфографика* – это способ передачи информации с помощью графики и текста. Основными принципами инфографики являются содержательность, смысл, лёгкость восприятия и аллегоричность. Такой способ передачи информации позволяет составлять упрощенно и красочно оформлять текст. Для создания инфографики могут использоваться таблицы, диаграммы, различные графические элементы и т.д. [Галкина, 2013].

4. *Скрайбинг* – это создание небольших понятных рисунков, которые делают смысл лекции или презентации более понятным (от английского «scribe» - набрасывать эскизы или рисунки). Это, одновременное произношение произносимой речи и передачи ее в картинках, причем этот процесс происходит в реальном времени, практически параллельно произносимой речи. Как правило, отображаются ключевые моменты рассказа и взаимосвязи между ними. Создание ярких образов вызывает у слушателя визуальные ассоциации с произносимой речью, что обеспечивает высокий процент усвоения информации, как новейшая техника презентации, изобретённая британским художником Эндрю Парком. Одним из первых людей, который стал внедрять скрайбинг в школе, является американский преподаватель Пол Богуш. Пол первым догадался, что скрайбинг дает прекрасную возможность уйти от устаревшего девиза «Читай параграф – отвечай на поставленный вопрос» [Коблева, 2014].

5. *Видеоролики и видеофильмы.* Речь в данном случае идёт не о полнометражных фильмах, а о небольших, продолжительностью от 2-х до 15 минут обучающих роликах или фильмах, которые предлагаются учащимся для просмотра непосредственно на уроке с последующим обсуждением по вопросам, предварительно составленным учителем [Красильникова, 2017].

О практике использования интерактивных моделей при изучении биологии известно немногое. В публикациях современных авторов встречается лишь упоминание о преимуществах интерактивных моделей, которые состоят в следующем [Попова, 2014]:

• Интерактивное моделирование в процессе обучения помогает учащимся правильно организовывать и анализировать информацию. Простые диаграммы, схемы, рисунки, видеоролики (обучающие фильмы) помогают быстро усваивать большие объёмы информации, легко их запоминать, а также прослеживать взаимосвязи между блоками информации.

• Интерактивное моделирование помогает учащимся интегрировать новые знания, учащиеся лучше запоминают информацию, которая презентуется и визуально, и вербально. Кроме того, интерактивное моделирование позволяет связывать полученную информацию в целостную картину о том или ином явлении или объекте.

• Интерактивное моделирование развивает критическое мышление. Взаимосвязь вербальной и визуальной информации помогает легко восстанавливать в памяти прослушанные лекции, доклады, поскольку, как правило, сложная сухая информация преобразуется визуальными средствами обучения в простые символы и предметы, которые мы встречаем в повседневной жизни.

Как справедливо замечает Е.О. Иванова, ребенок XXI века уже не мыслит себя без высокотехнологичных гаджетов и Интернета. Учитель, как человек, идущий в ногу со временем, просто не может обойти стороной возможности современных ИКТ и способности учеников использовать их. ФГОС, проект ИСО дают педагогу фундамент для построения правильной траектории работы. Само время трактует школе современные тренды информатизации образования. Они помогают минимизировать временные затраты и максимизировать образность, простоту и доступность излагаемого материала. Дополнить положительные стороны трендов информатизации возможно и с помощью визуальной фоссилизации. Для того чтобы данный педагогический инструмент был в тренде информатизации, обычной прорисовки на доске образов не достаточно, необходимо не просто использование современных информационно-коммуникационных технологий (таких, как компьютер, фото и видео аппаратура), а использование всех потенциальных ресурсов этих

20

технологий, чего в современной практике обучения биологии в школе, к сожалению, пока не наблюдается [Вдовина, 2013].

Значимость грамотного использования учителями биологии ресурсов ИКТ-технологий обусловлена ещё и тем, что на их примере ИКТ-навыки учащихся будут развиваться в абсолютно в новой плоскости. Если учитель умеет использовать интерактивное моделирование и вовлекает в этот процесс учащихся, то и школьники начинают использовать электронные устройства для неигровых целей и, тем самым, приобретают умение трудиться на достижение высокого образовательного результата [Вдовина, 2013].

#### 2.2. Интерактивные компьютерные модели в школьном образовании

<span id="page-20-0"></span>На сегодняшний день большинство педагогов используют в учебном процессе готовые модели. Но все же не всех устраивает такой метод обучения. **Hame** всего недовольство вызвано по причине недостаточности ИЛИ избыточности средств визуализации  $\overline{\mathbf{M}}$ недостоверности изложенной информации в данных моделях. Также невозможность изменить конфигурацию, панель управления и наконец, саму модель приводит к недостаточности объёма изученного учебного материала [Кайсина, 2009].

В этой связи, альтернативой готовым проектам является разработка компьютерной моделей самими педагогами или обучающимися.

В настоящее время в распоряжении педагогов существует широкое разнообразие программных продуктов, позволяющих существенно расширить возможности использования метода моделирования на уроках биологии.

Наибольшее распространение для создания компьютерных моделей получили такие программы как: GIMP, Inkscape, Sway.

GIMP - растровый графический редактор, обладающий следующими характеристиками:

- Распространен по свободной лицензии;
- Программа является бесплатной и работает во всех популярных операционных системах: Linux, Windows и Mac OS X. GIMP имеет скромные системные требования, по сравнению с другими графическими

редакторами. Программа хорошо работает и на устаревших компьютерах с 128МБ оперативной памяти;

- Кроссплатформенность; программное обеспечение может работать с двумя и более аппаратными платформами и (или) операционными системами.
- Программа проста в использовании, новичкам легко работать с ней;
- Графический редактор позволяет создавать изображения и перестраивать их для анимации и gif изображений;
- Панель инструментов имеет многообразный выбор: кисть, карандаш, аэрограф, штамп и др. все они легко настраиваются и дают возможность рисовать изображения с определенными для пользователя параметрами. Например, регулируется жесткость карандаша, насыщенность, яркость, растушеванность и многое другое (толщина линий, форма, прозрачность и др.);
- Присутствует такой вид операции «слой», что дает возможность создания модели в динамике (движении). Каждый слой можно легко редактировать, на любом этапе работы;
- Можно работать с текстом, создавая художественные эмблемы с помощью специальных сценариев;

В школьном образовании данная программа может быть использована при изучении любой учебной дисциплины, а сама операция создания компьютерной модели формирует развитие у школьников способностей логического мышления, творческих способностей, умение работать с компьютерными технологиями.

**Inkscape** – векторный графический редактор.

Характеристики:

• Программа является бесплатной и распространяется на условиях лицензии GNU General Public License

- способность программного Кроссплатформенность обеспечения  $\bullet$ работать с двумя и более аппаратными платформами и (или) операционными системами.
- Программа поддерживает следующие форматы документов: импорт практически все популярные и часто используемые форматы SVG, JPEG, GIF, BMP, EPS, PDF, PNG, ICO, и много дополнительных, таких как SVGZ, EMF, PostScript, AI, Dia, Sketch, TIFF, XPM, WMF, WPG, GGR, ANI, CUR, PCX, PNM, RAS, TGA, WBMP, XBM, XPM; экспорт основной форматы PNG и SVG и много дополнительных EPS, PostScript, PDF, Dia, AI, Sketch, POV-Ray, LaTeX, OpenDocument Draw, GPL, EMF, POV, DXF
- есть поддержка слоев;
- как и во многих программах поддерживает клавиатурные комбинации клавиш, что ускоряет в разы разработку того или иного макета или рисунка;
- есть много встроенных расширений, многие из которых позволяют автоматизировать тот или иной процесс, или же просто позволяют сделать прорисовку большого объема информации;
- расширенная статусная строка, которая содержит много полезной информации, а именно — информация о выделенных объектах, подсказки для клавиатурных комбинаций;
- имеет редактор XML с деревом объектов, связанный с рабочим пространством;
- программа доступна на нескольких языках, включая и русский.

Говоря в целом о программе, можно сказать, что программа многофункциональна, ее возможности помогут решить большое количество задач. Здесь есть и возможность работы с слоями и градиенты, и многие другие инструменты, которые повторяются в большинстве графических редакторов.

Офисная программа Sway может быть по праву названа самой популярной, и востребованность её постоянно растёт. Сторонники нового приложения придумали лаже звучный слоган, позиционируя ланную программу как «убийцу PowerPointa».

Действительно, Sway позволяет с легкостью создавать собственные интерактивные рассказы, презентации, отчёты, и многое другое.

Одной из самых привлекательных особенностей данной программы является форматирование изображений **TOT** факт, ЧT<sub>O</sub> происходит автоматически. Вместе с тем, пользователь, по собственному усмотрению, используя всего одну простейшую команду может обновить форматирование макета или создать собственный дизайн.

Кроме обычных текстов и изображений, пользователь может добавить в Office Sway музыку и видео. Содержание презентаций можно добавлять не из собственных галерей и архивов, но и из различных источников в сети Интернет.

Помимо указанного выше преимущества, существует ещё целый ряд других, а именно:

- Программа проста в использовании. Sway не требует предварительного обучения. Инструкция легка в понимании элементов и команд, интерфейс понятен
- Бесплатность. Sway доступен для свободного использования для всех обладателей учётной записи Microsoft.
- Кросс-платформенность. Пользователю предоставляется возможность использовать как онлайн-версию Sway, входящую в облачный офис Microsoft, так и скачать приложения для Windows 10, iPhone и iPad.
- Интеграция с веб-содержимым. Программа работает в онлайн режиме сети интернет, для использования находящимися в нём данными. Сразу же после ввода информации на слайде появляются ссылки на изображения, видео в данном контексте. Одним щелчком или простым перетягиванием нужный объект появляется в разрабатываемом проекте.
- Программа полностью русифицирована. Отметим ещё один крайне  $\bullet$ важный для современного педагога момент: многие учителя ведут свои блоги, создают персональные сайты, и даже неопытный в управлении

24

сайтом или блогом учитель, скопировав код, может одним щелчком разместить свой Sway-ролик в своём блоге или на сайте.

Кроме того, включённая в программу функция распознавания заимствованного материала обеспечивает автоматическое получение ссылок на источник заимствования, что позволяет экономить время, затрачиваемое на комплектование перечня источников информации.

В учебном процессе программу можно использовать для создания эффектных слайд-шоу, привлекательных ученических мультимедийных проектов.

Исходя, из выше сказанного программы GIMP и Inkscape почти идентичны. Основным отличием является то, что GIMP является растровым графическим редактором. Растровое изображение, способно передавать реалистичное изображение, состоящее из тысяч мелких деталей. Используется такого рода графика при работе с реалистичными изображениями. По тому, как программа Inkscape работает в векторной графике.

Векторная графика состоит не из точек, содержащих информацию о цвете, а из опорных точек и соединяющих их векторных линий. Файл векторного изображения содержит информацию о позициях точек, а также информацию о линии, проходящей по опорным точкам.

Офисная программа Sway значительно отличается от двух предыдущих программ. Работая в онлайн режиме, можно осуществлять поиск информации в сети интернет. При этом моделируя динамическую презентацию.

При проведении опытно экспериментальной работы свое предпочтение мы отдали программе GIMP. По нашему мнению, обучающимся будет легче работать с растровыми изображениями. Так же преимущество состоит в том, что программа GIMP обладает всеми необходимыми инструментами для создания полноценных анимационных моделей, поэтому установка какого-либо дополнительного программного обеспечения не требуется.

# <span id="page-25-0"></span>**РАЗДЕЛ 3. ОПЫТНО-ЭКСПЕРИМЕНТАЛЬНАЯ РАБОТА ПО ИСПОЛЬЗОВАНИЮ КОМПЬЮТЕРНЫХ МОДЕЛЕЙ НА УРОКАХ БИОЛОГИИ ПРИ РЕШЕНИИ ПОЗНАВАТЕЛЬНЫХ ЗАДАЧ**

Опытно-экспериментальная работа по использованию компьютерных моделей на уроках биологии при решении познавательных задач осуществлялась в Муниципальном автономном общеобразовательном учреждении «лицей №9 «Лидер».

Часто при выполнении рабочих тетрадей, обучающиеся сталкиваются с такими заданиями как: зарисуйте фазы мейоза и дайте характеристику каждому этапу или изобразите процесс дыхания у растений». В приложении GIMP рисовать гораздо интереснее и результат намного нагляднее. Если рабочие места учащихся компьютеризированы, то работу по созданию той или иной модели они выполняют одновременно с учителем или в качестве самостоятельной работы, если нет, то для этих целей можно выбрать какой-то урок и провести его в компьютерном классе.

В случае, когда компьютер есть только на преподавательском столе, работу выполняет учитель, а результат отображается на экране или интерактивной доске.

В ходе педагогической практики в МАОУ «лицей №9 «Лидер» был организован и проведён интегрированный урок (биология – информатика) по биологической теме «Тип кишечнополостные. Общая характеристика. Пресноводная гидра» в 7 «Б» классе. Обучающимся предлагается создать модель процесса движения гидры по заданию.

Для выполнения работы учащимся необходимы различные знания из области Строения и анатомии гидры. В ходе моделирования они проходят несколько этапов деятельности.

На этапе изучения нового материала ученикам была поставлена задача – создать компьютерную модель «Движение гидры».

Так как для обучающихся данный вид деятельности новый, модель создается под руководством учителя.

Разработана инструктивная карта по моделированию «Движения гидры» (рис. 4)

Инструктивная карта по моделированию «Движения гидры».

Цель моделирования: изучить особенности движения гидры путем создания анимационной модели «Движение пресноводной гидры»

- 1. По учебнику изучить строение пресноводной гидры и благодаря чему она может передвигаться;
- 2. Познакомиться с типами движения пресноводной гидры;
- 3. Создать модель передвижения пресноводной гидры по типу «Кувырок»;
- 4. Открыть приложение GIMP, в меню файл выбираем команду «Создать проект»;
- 5. С помощью инструмента «Карандаш» рисуем гидру, прикрепленную к субстрату подошвой;
- 6. Затем с помощью мыши выходим в контекстное меню, выбираем команду «Слой» – «Продублировать слой». В появившемся изображении стираем с помощью инструмента «Ластик» верхнюю часть гидры со щупальцами и дорисовываем их так, чтобы гидра была наклонена вправо, затем еще раз повторяем команду «Слой» – «Создать копию слоя»;
- 7. Редактируем изображение с помощью инструментов «Ластик» и инструментом «Карандаш» рисуем гидру, прикрепленную к субстрату щупальцами, при этом подошва отделяется от субстрата;
- 8. Далее повторяем редактирование, изображаем кувырок гидры (наклон подошвой вправо);
- 9. Редактируем изображение с помощью инструментов «Ластик» и инструментом «Карандаш» рисуем прикрепление гидры к субстрату подошвой;
- 10.Повторяем редактирование, изображаем исходное положение гидры.
- 11.Далее после завершения нужно посмотреть анимацию. Для этого открываем меню «Фильтры» - «Анимация» - «Воспроизведение». После

откроется окно с изображением вашей модели, нажмите на «Play» и посмотрите результат.

12.Сохранить данную модель с помощью команды в меню «Фильтры» - «Анимация»- «Оптимизация для (GIF)» и сохраняем на рабочий стол, команды: в меню «Файл» - «Сохранить как» - «Изображение GIF». Далее можно посмотреть компьютерную модель без открытия программы.

Для создания компьютерной модели нами была выбрана программа GIMP (Растровый графический редактор).

#### **3.1. Этапы создания компьютерной модели «Движение гидры»:**

<span id="page-27-0"></span>Открыть приложение GIMP, в меню «файл» выбираем команду «Создать проект» (рис. 5)

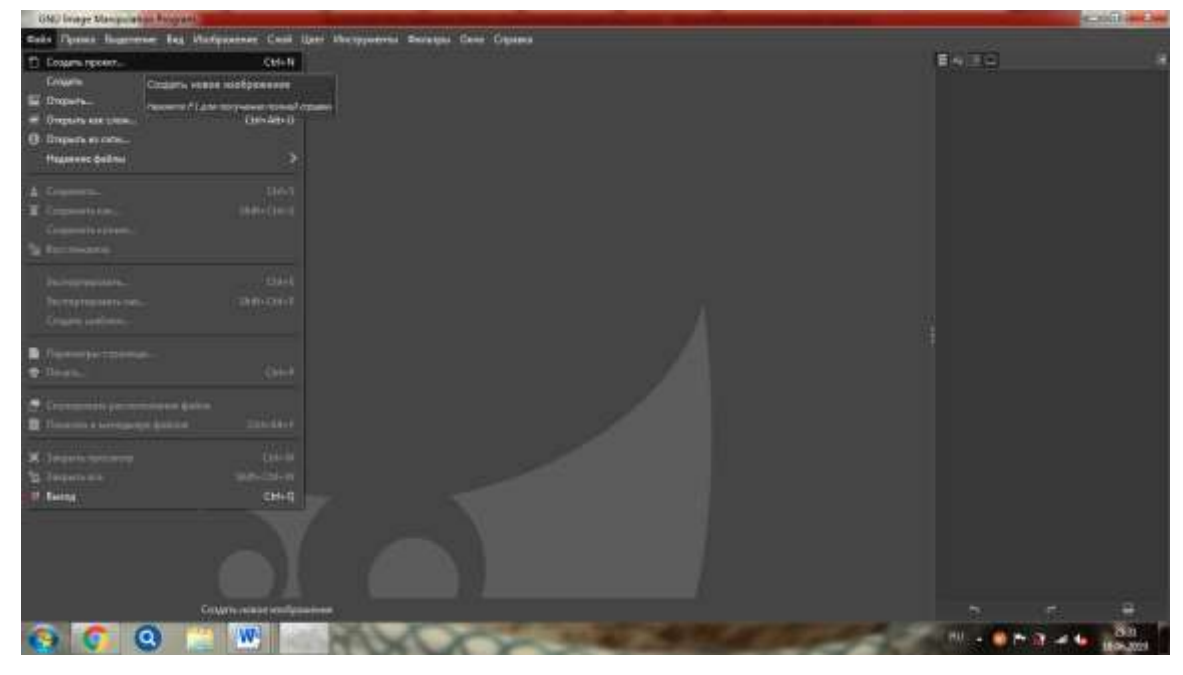

Рисунок 5 - Титульный лист программы GIMP

После того как был открыт титульный лист, проводится инструктаж по работе с данным приложением.

Знакомство с GIMP (Растровый графический редактор) начинается с панели инструментов, расположенной в левой части интерфейса программы, и является одной из часто употребляемых компонентов интерфейса, так как содержит инструменты, используемые при создании изображения (модели).

Панель инструментов состоит из двух частей: верхняя часть содержит список различных инструментов, а вторая – совокупность параметров и настроек выбранного инструмента. Например, выбран инструмент «Карандаш», в нижней части панели появятся параметры, где можно изменить, цвет, размер, жесткость, яркость и др..

Для того чтобы узнать название каждого инструмента в панели, просто наведите на него курсор, появится небольшая подсказка с названием и кратким описанием его функции (рис. 6)

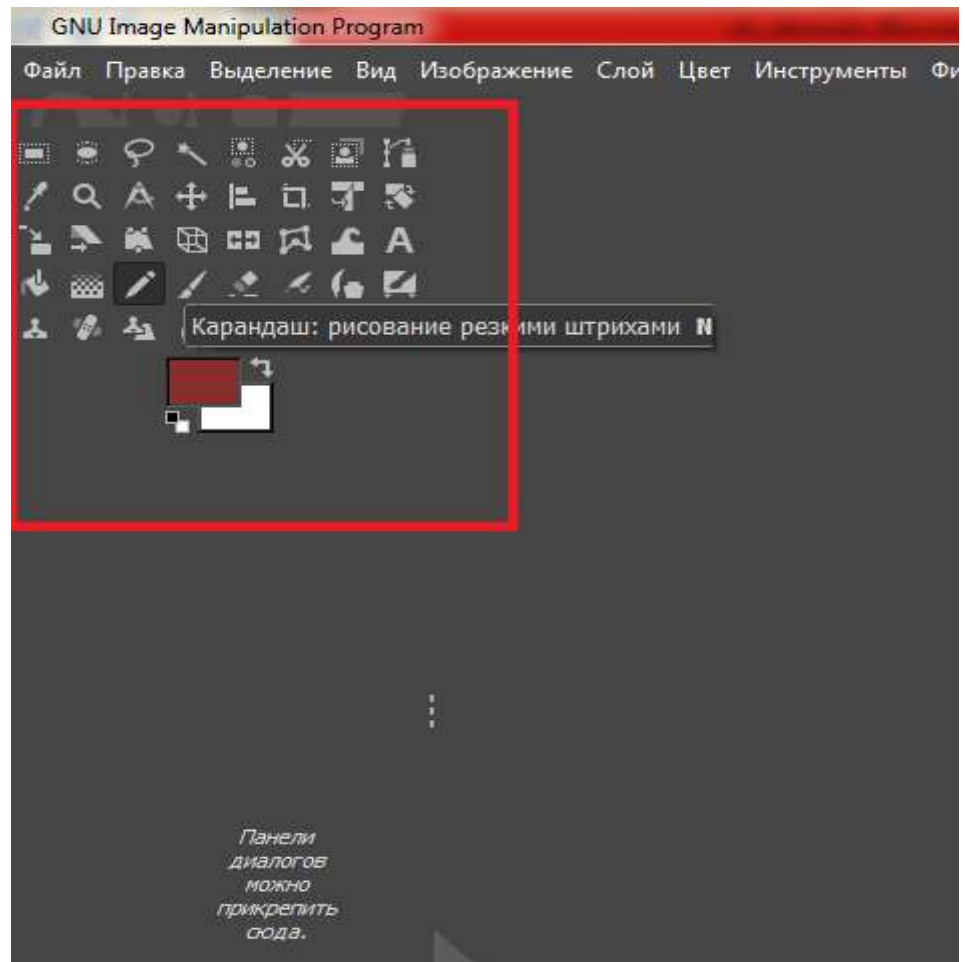

Рисунок 6 - Панель инструментов программы GIMP (Растровый графический редактор)

С помощью инструмента «Карандаш» рисуем гидру, прикрепленную к субстрату подошвой (рис. 7)

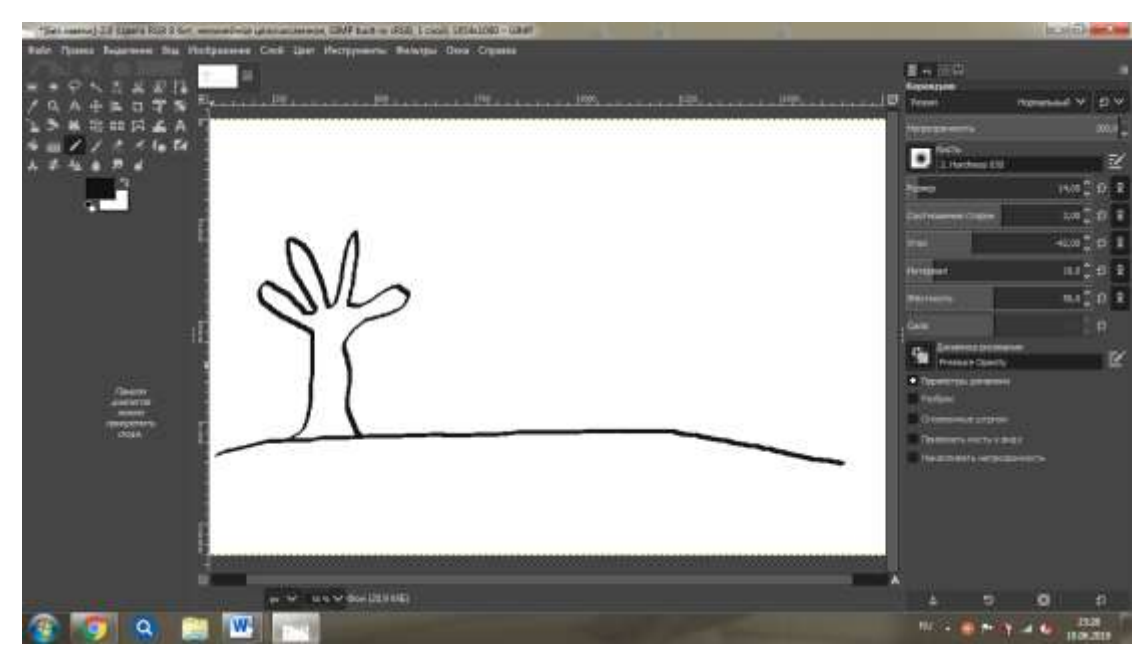

Рисунок 7 – Гидра прикрепленная к субстрату

Изображение рисунка появилось в диалоговом окне справа. Учитель также знакомит обучающихся с функциями диалогового окна (рис. 8)

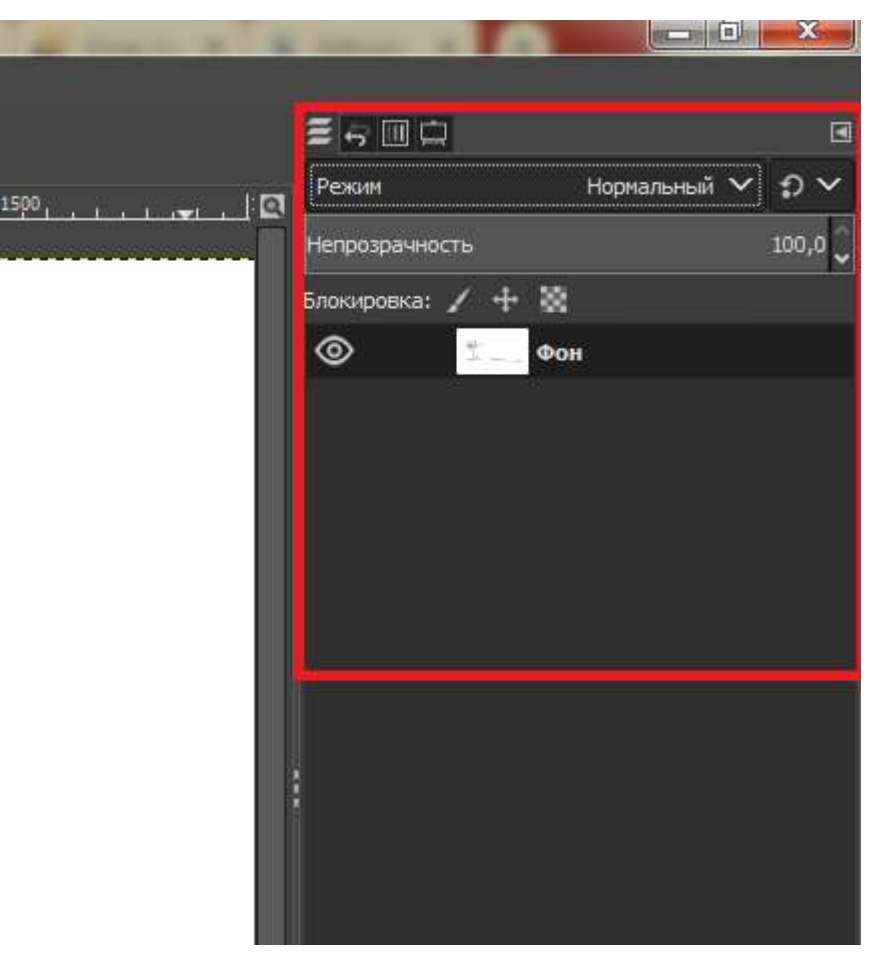

Рисунок 8 – Диалоговое окно

Окно Слои (панель слоев) — одно из основных диалоговых окон графической программы GIMP, в котором расположены все слои с которыми вы работаете в настоящий момент.

Для того чтобы сохранить первый слой и нарисовать новое изображение при этом сохранив старое наводим курсор на рисунок и правой кнопкой мыши выбираем команду «Слой», затем «Создать копию слоя» (рис. 9)

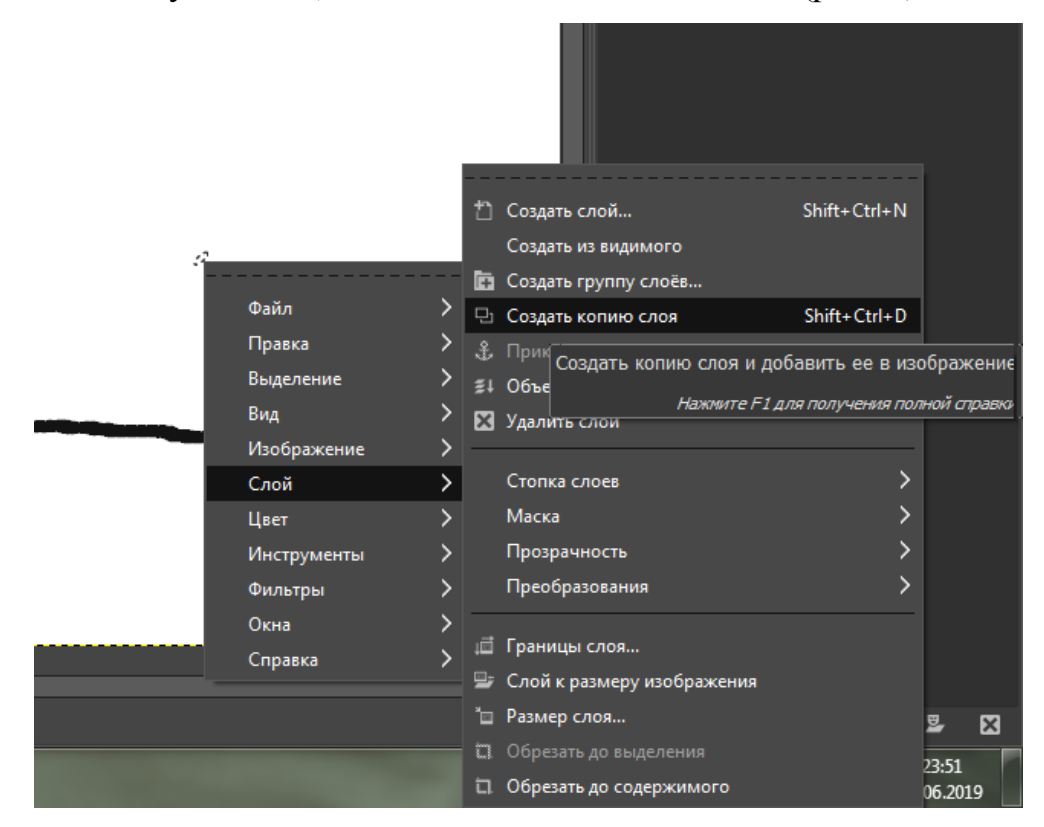

Рисунок 9 – Создание копии «слоя»

В появившемся изображении стираем с помощью инструмента «Ластик» верхнюю часть гидры со щупальцами и дорисовываем их так, чтобы гидра была наклонена вправо, затем еще раз повторяем команду «Слой» – «Создать копию слоя» (рис. 10)

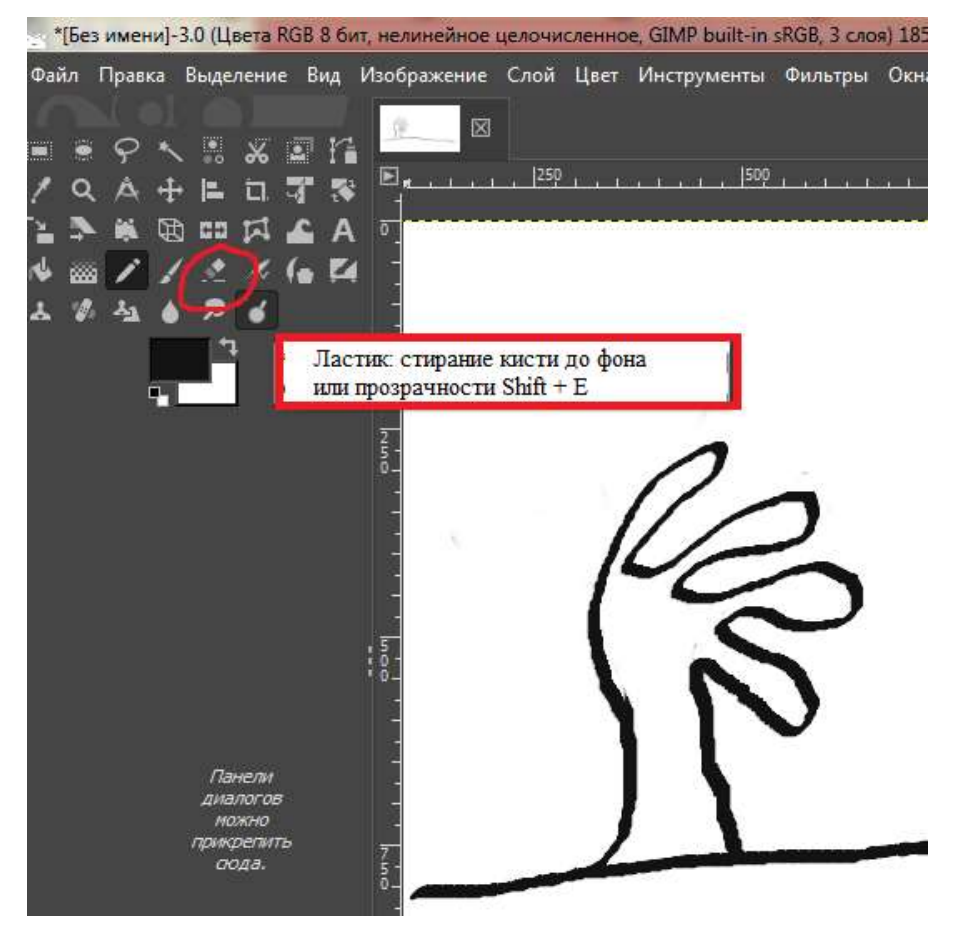

Рисунок 10 – Команда «Ластик»

Редактируем изображение с помощью инструментов «Ластик» и «Карандаш» рисуем гидру прикрепленную к субстрату щупальцами, при этом подошва отделяется от субстрата (рис. 11)

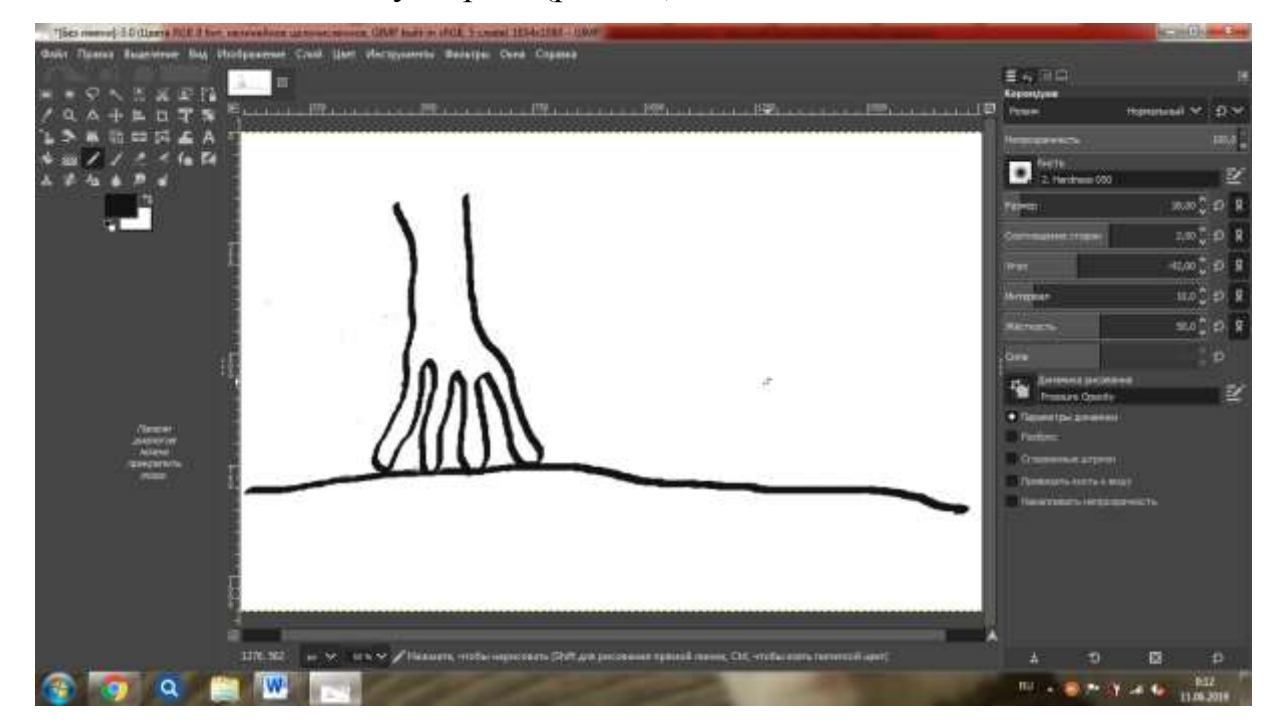

Рисунок 11 – Гидра прикрепленная к субстрату щупальцами

Последовательное редактирование изображения и копии слоев создается динамическая компьютерная модель, которую можно посмотреть в процессе движения, как анимация.

Для воспроизведения данной модели выбираем в меню «фильтры» - «анимация», команда «воспроизведение» и наблюдаем то, что получилось.

Для ознакомления с компьютерной моделью выполненной восьмиклассниками можно перейти по ссылке: D:\раб с2\курсовая работа 18\анимация.Gif

Данную модель можно использовать при изучении кишечнополостных в паралельных классах, тем самым мотивировать учащихся на создание подобных моделей, в свою очередь обучающимся станет интересно изучать новые процессы и явления в биологии и воспроизводить их в творческой деятельности на уроках или же самостоятельно дома.

<span id="page-32-0"></span>**3.2. Опытно–экспериментальная работа в 9 «Б» по созданию динамической компьютерной модели «Деление клетки. Фазы митоза»**

При проведении урока в 9 «Б» классе по теме «Деление клетки. Митоз». Перед обучающимися была поставлена задача – создание компьютерной модели «Деление клетки. Фазы митоза».

Учитель на интерактивной доске показывает технику моделирование, тем самым знакомит учащихся с данным приложением GIMP.

В процессе моделирования они проходят несколько этапов деятельности.

Учителем разрабатывается инструктивная карта, для помощи обучающимся.

Инструктивная карта по моделированию «Деление клетки. Фазы митоза» Цель моделирования: изучить особенности деления клетки. Изучить фазы митоза.

1. По учебнику изучить данную тему.

2. Познакомиться с фазами митоза их характеристикой.

3. Создать модель «Деление клетки. Фазы митоза», последовательно

изобразить фазы митоза.

- 4. Открыть приложение GIMP, в меню «файл» выбираем команду «Открыть»
- 5. В меню «файл» нажимаем на действие «создать проект», открывается чистый титульный лист.
- 6. Затем в панели инструментов выбираем «Карандаш», рисуем первую фазу митоза «Интерфаза».
- 7. Затем с помощью щелчка правой кнопкой мыши выходим в контекстное меню, выбираем команду «Слой» – «Создать копию слоя». В появившемся изображении рисуем переходящую форму митоза «ранняя профаза».
- 8. Далее повторяем команду «Слой» «Создать копию слоя» и рисуем следующую фазу митоза «Профаза».
- 9. Аналогичным образом продолжаем выполнять действия до окончания цикла митоза, до последнего этапа «телофаза»
- 10.Далее после завершения нужно посмотреть анимацию. Для этого открываем меню «Фильтры» - «Анимация» - «Воспроизведение». После откроется окно с изображением вашей модели, нажмите на «Play» и посмотрите результат.
- 11.Сохранить данную модель с помощью команды в меню «Фильтры» «Анимация»- «Оптимизация для (GIF)» и сохраняем на рабочий стол, команды: в меню «Файл» - «Сохранить как» - «Изображение GIF». Далее можно посмотреть компьютерную модель без открытия программы.

Данная инструктивная карта раздается каждой команде перед созданием компьютерной модели. Вместе с учителем учащиеся выполняют все команды последовательно.

**Этапы создания компьютерной модели «Деление клетки. Фазы митоза»:**

Открыть приложение GIMP, в меню «файл» выбираем команду «Создать проект» (рис. 12)

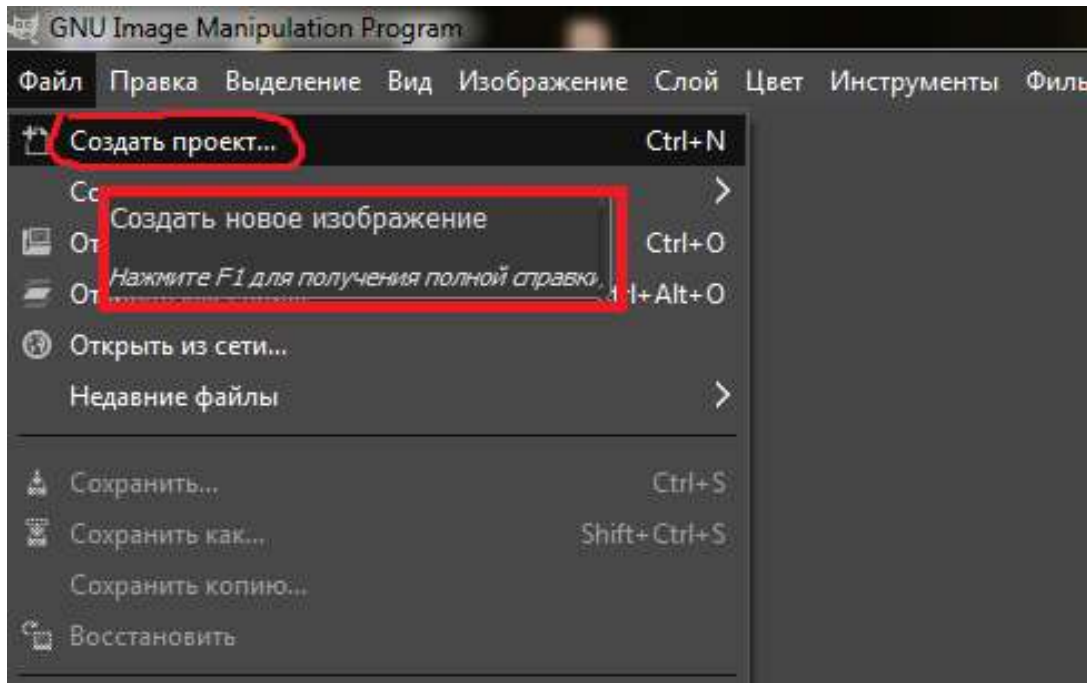

Рисунок 12 – Титульный лист создания компьютерной модели

При рассмотрении титульного листа, был проведен короткий инструктаж, по знакомству с панельными инструментами и возможностями их использования.

Панель инструментов разнообразна по количеству ассортимента.

Она находится в левой части интерфейса программы и является основой использования компонентов интерфейса, так как содержит инструменты, постоянно применяемые при работе с изображением. Панель составлена из двух основных частей: верхняя содержит список разнообразных инструментов, а нижняя – комплекс параметров и настроек нужного инструмента. Например, если в верхней части вы выделите инструмент Кисть, то в нижней части появится параметры настроек кисти.

В панели инструментов выбираем «карандаш», настраиваем его толщину, далее рисуем подготовительную фазу митоза интерфаза, где происходит удвоение ДНК в ядре клетки (Рис. 13)

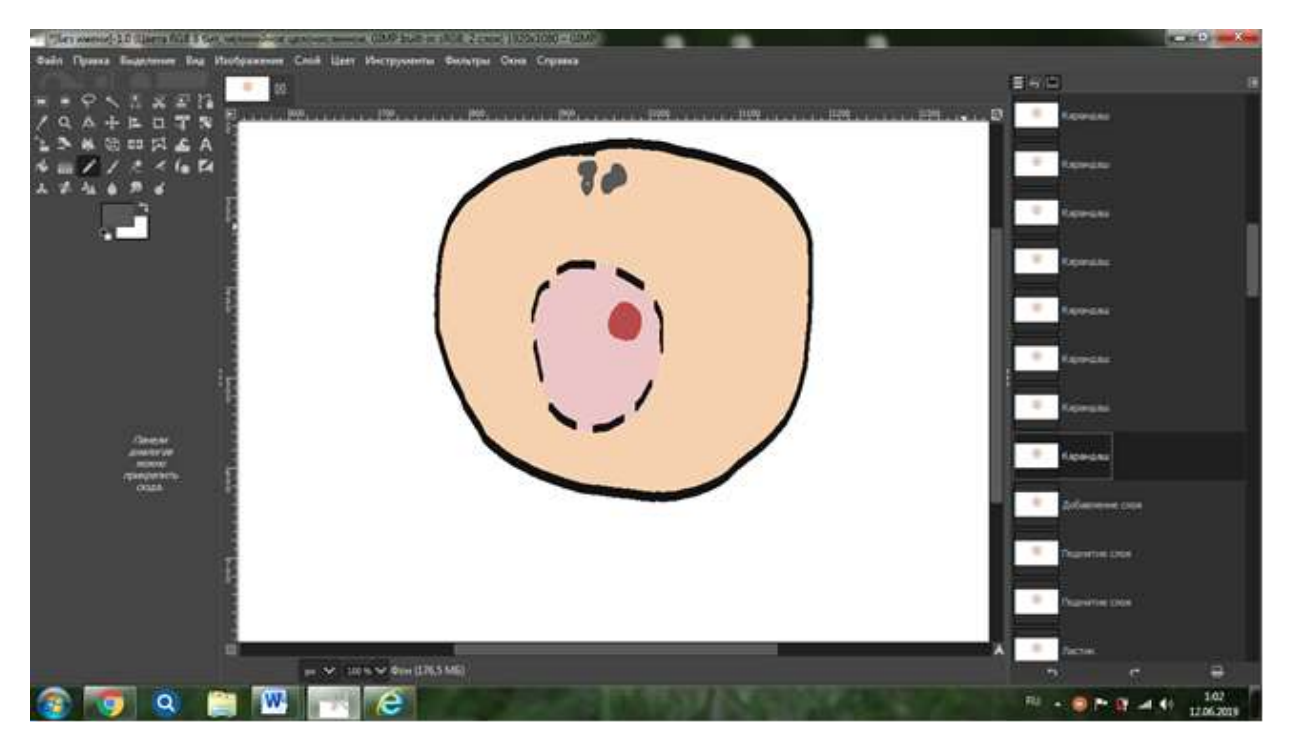

Рисунок 13 – Интерфаза

Затем с помощью щелчка правой кнопкой мыши выходим в контекстное меню, выбираем команду «Слой» – «Создать копию слоя». В появившемся изображении рисуем переходящую форму митоза профазу, на этом этапе хромосомы, состоящие из двух хроматид, спирализуются и переходят в компактную форму. Разрушается ядерная оболочка. Начинает формироваться веретено деления (Рис 14)

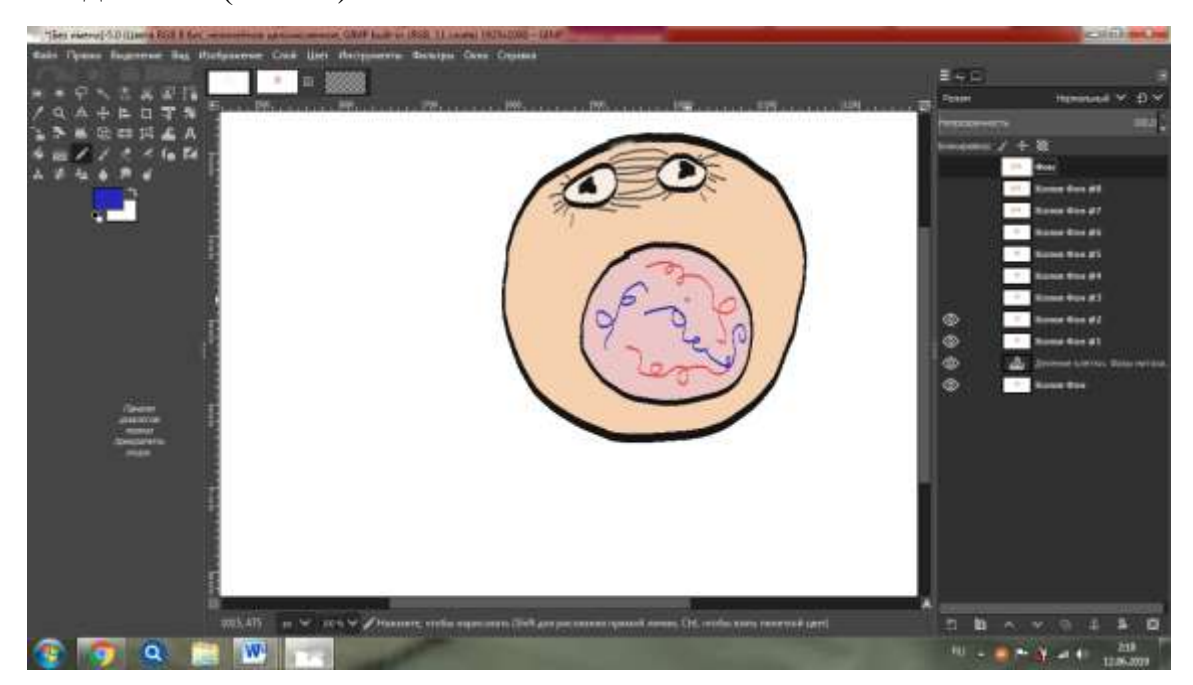

Рисунок 14 – Профаза митоза

Повторяем команду «Слой» – «Создать копию слоя». С помощью инструмента ластик стираем ненужные элементы в изображении, и дорисовываем новые, соответсвующие фазе митоза ранняя метафаза, где завершается образование веретена деления. Хромосомы располагаются в экваториальной плоскости (рис. 15)

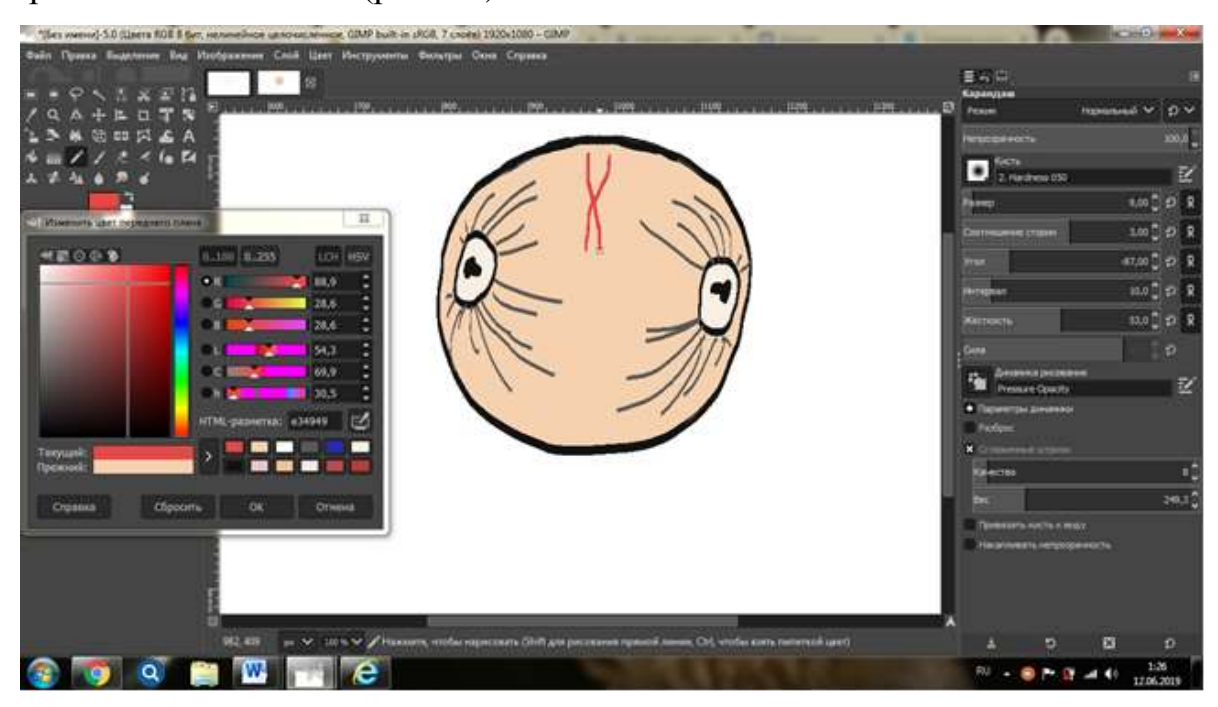

Рисунок 15 – Ранняя метафаза митоза

Снова выполняем действие «Слой» – «Создать копию слоя». Стираем ластиком ненужные элементы и рисуем фазу митоза – метафаза. Нити веретена деления прикрепляются к центромерам удвоенных хромосом.

После первых выполненных операций, учитель предоставляет возможность обучающемся продолжать работу самостоятельно по инструктивной карте. Фазы митоза анафаза и телофаза представлены на рис. 16 и рис. 17.

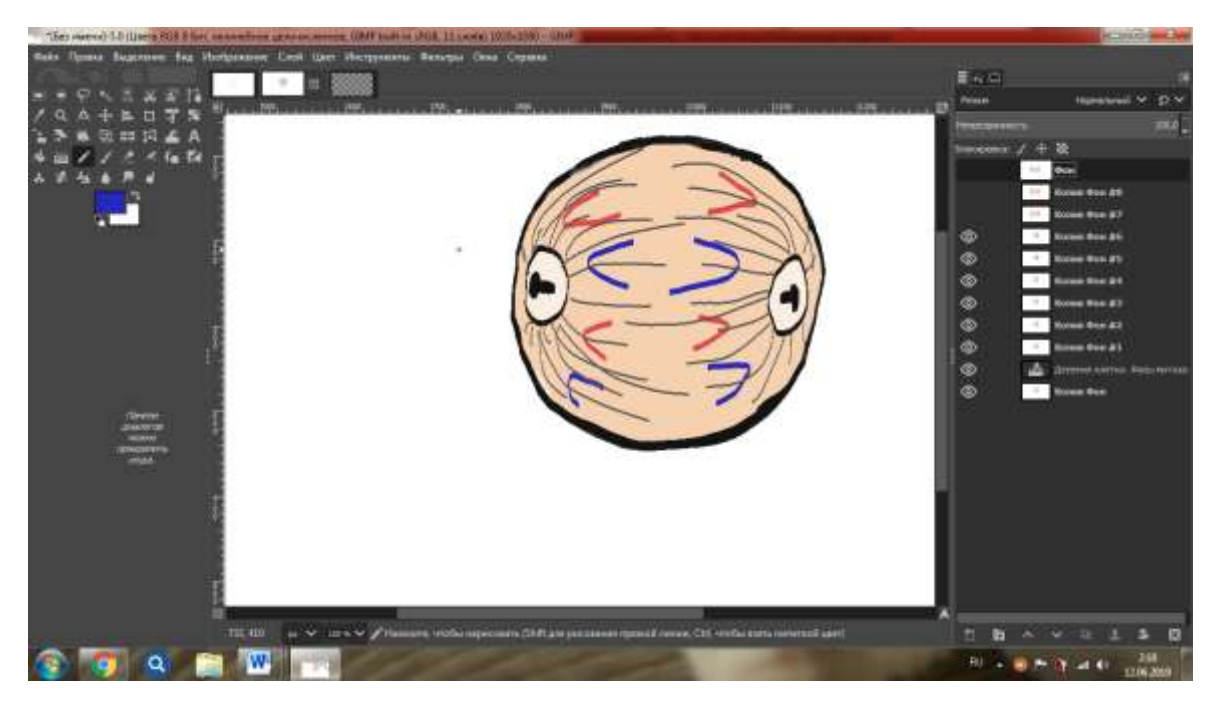

Рисунок 16 - Анафаза митоза

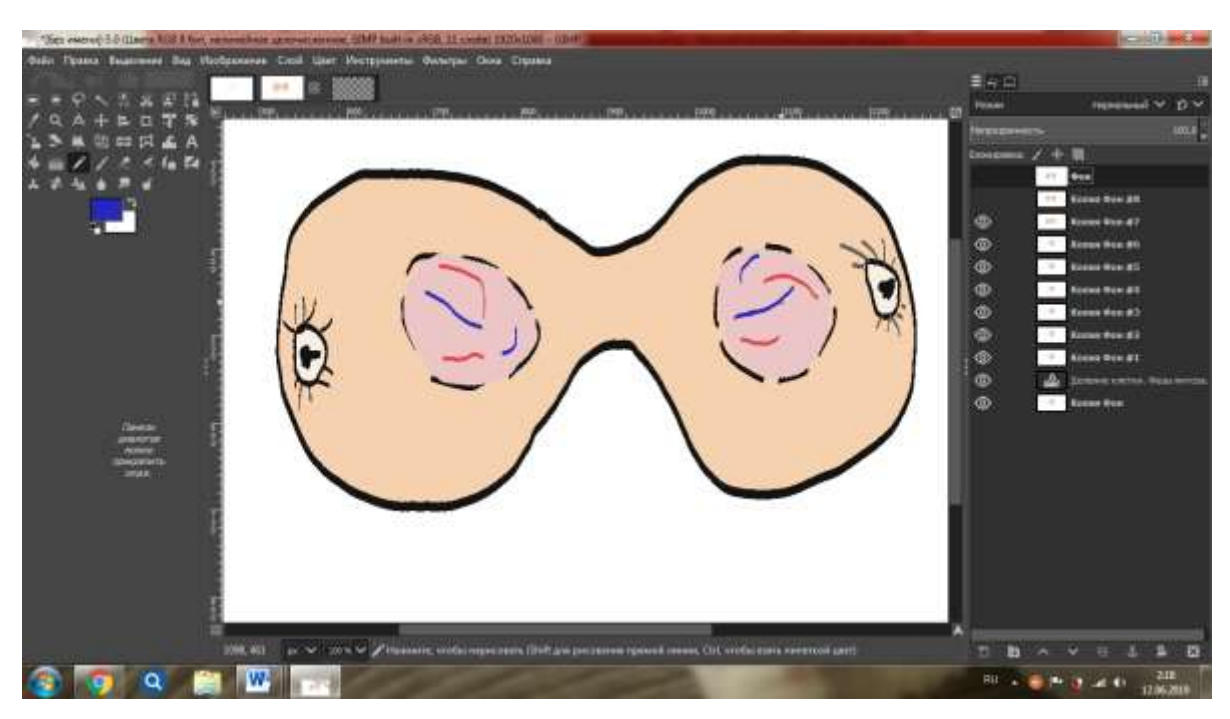

Рисунок 17 - Телофаза митоза.

После того как учащиеся дошли до последней фазы нужно посмотреть анимацию. Для этого открываем меню «Фильтры» - «Анимация» - «Воспроизведение». После откроется окно с изображением вашей модели, нажмите на «Play» и посмотрите результат.

Сохранить данную модель с помощью команды в меню «Фильтры» - «Анимация»- «Оптимизация для (GIF)» и сохраняем на рабочий стол, команды: в меню «Файл» - «Сохранить как» - «Изображение GIF». Далее можно посмотреть компьютерную модель без открытия программы.

По завершению урока обучающиеся демонстрируют свои модели.

Для ознакомления компьютерной моделью, выполненной  $\mathbf{c}$ обучающимися, можно перейти по ссылке: C:\Users\toshiba\Desktop\фазы митоза.gif

Данную модель можно использовать на этапе актуализации и закрепления изученных знаний. Тем самым такой подход заинтересует обучающихся к изучению науки биологии.

Создание моделей на уроках биологии занимает большое количество времени, что может повлиять на образовательный процесс и может вызвать отставание по изучаемым темам. Чтобы этого не возникло, создание компьютерных моделей выносится на самостоятельное задание. В таком случае у обучающегося будет достаточное количество времени для творчества и изучение нового материала.

По итогу проведения опытно - экспериментальных работ в двух классах, можно сделать вывод о том, что использование метода моделирования на уроках биологии позволяет не только заинтересовать и повысить мотивацию обучающихся, но и вывести процесс усвоения знаний на более новый уровень, сделать его более увлекательным, пробудить творческие способности и фантазию участников образовательного процесса, развить коммуникативные навыки и навыки практической деятельности.

#### **ВЫВОДЫ**

- <span id="page-39-0"></span>1. При разработке компьютерных моделей необходимо учитывать наиболее существенные характеристики изучаемого объекта или явления соответствующие целям моделирования, а также адекватность модели реальному объекту или процессу.
- 2. Педагогический опыт по созданию и использованию компьютерных моделей в общеобразовательной школе сопряжен с рядом трудностей, среди которых важное место занимают необходимость поиска и овладения качественным программным обеспечением.
- 3. С обучающимися 7 «Б» и 9 «Б» класса школы МАОУ «лицей №9 «Лидер» в рамках школьных уроков была проведена опытно-экспериментальная работа по созданию моделей «Движение гидры» и «Деление клетки. Фазы митоза».

#### **СПИСОК ИСПОЛЬЗОВАННЫХ ИСТОЧНИКОВ**

<span id="page-40-0"></span>1. Акимова О. Б., Ветлугина Н. О. Возможности использования мультимедиа в образовательном процессе. Дискуссия. №. 9 (50). 2014.

2. Андреева Н.Д. Проблемы, недостатки и достоинства естественнонаучного образования российских школьников. Известия ДГПУ. Психологопедагогические науки. № 3. 2018. С. 92-95.

3. Барбер М. Как добиться стабильно высокого качества обучения в школах. Вопросы образования. ГУ ВШЭ. № 3. 2018. С. 17-26.

4. Баяндин Д. В. Динамические интерактивные модели для поддержки познавательной деятельности учащихся. Вестник Пермского государственного гуманитарно-педагогического университета. Серия: Информационные компьютерные технологии в образовании. №. 5. 2009.

5. Баяндин Д. В., Медведева Н.Н., Ханнанов Н. К. Интерактивные компьютерные тренажеры в школьном курсе физики. Физика в школе. № 4. 2006. С.3-10.

6. Баяндин Д.В., Медведева Н.Н., Ханнанов Н. К. Закономерности хаоса (об использовании компьютерных модельных экспериментов). Физика. М.: 1 сентября. № 32. 2004. С. 7-15.

7. Баяндин Д.В. Моделирующие системы для развития информационнообразовательной среды. Пермь: Изд-во Перм. гос. техн. ун-та, 2007.

8. Бороненко Т.А., Кайсина А.С., Федотова В.С. Мультимедийные технологии в организации самостоятельной работы студентов // Электронная научная библиотека «КиберЛенинка». [Электронный ресурс]. URL: [https://cyberleninka.ru/article/n/multimediynye-tehnologii-v-organizatsii](https://cyberleninka.ru/article/n/multimediynye-tehnologii-v-organizatsii-samostoyatelnoy-raboty-studentov)[samostoyatelnoy-raboty-studentov](https://cyberleninka.ru/article/n/multimediynye-tehnologii-v-organizatsii-samostoyatelnoy-raboty-studentov) (дата обращения 18.04.2019)

9. Вдовина Н. С., Лаврентьев Г. В. Комплексное применение средств обучения на уроках химии и биологии как фактор активизации учебнопознавательной деятельности учащихся профессиональной школы. Известия Алтайского государственного университета. Т. 1. № 2. (78) 2013.

10. Галкина Е. А. Обучение школьной биологии с помощью мультимедийных средств. Концепт. №. 7 (23). 2013.

11. Гейзенберг В. Физика и философия. Часть и целое. Просвещение, 2014. 345с.

12. Ермолаева А. А. Моделирование на уроках в начальной школе. М.: Глобус. 2009.

13. Иванова Е.О., Осмоловская И. М. Перспективные обучающие технологии: дидактический аспект. Педагогика. № 1. 2017. С. 3-10.

14. Кайсина А. В. Разработка модели мультимедиасредства учебного назначения // Вестник ЛГУ им. А.С. Пушкина. 2009. №3 (Педагогика). [Электронный ресурс] URL: https://cyberleninka.ru/article/n/razrabotka-modelimultimediasredstva-uchebnogo-naznacheniya (дата обращения: 09.06.2019).

15. Коблева А.Л. Лекции по дисциплине «Информационные технологии в системе образования». М.: НОЧУ ВПО «Московский социальногуманитарный институт», 2014. [Электронный ресурс] URL: <https://docviewer.yandex.ru/view/53979261/> (дата обращения: 09.06.2019).

16. Козлова Т. В., Чернопольская К. Н. Компьютерная графика и 3Dмоделирование в начальном общем образовании. Научное сообщество студентов XXI столетия. Технические науки: сб. ст. по мат. XI Междунар. студ. науч.-практ. конф. №. 11. 2013. С. 35.

17. Контрольно-измерительные материалы. Биология 8 класс. Сост. Н.А. Артемьева. М.: ВАКО, 2017.

18. Красильникова В. Использование информационных и коммуникационных технологий в образовании. Litres, 2017.

19. Левченко В. Ф. Эволюционная экология и эволюционная физиология-что общего?. Журн. эвол. биохим. и физиол. Т. 51. №. 4. 1990. С. 455-461.

20. Левченко В.Ф., О внутренних связях и консервативности структур экосистем. Методологические проблемы эволюционной теории. Тарту. 2014. 158 с.

21. Ломаско П.С. Роль интерактивного цифрового контента при реализации онлайн-обучения в современном университете. Современное образование. № 4. 2017. С.143-151.

22. Можаров М.С., Можарова А.Э. Обучение младших школьников 3Dмоделированию // Электронная научная библиотека «КиберЛенинка». [Электронный ресурс]. URL: [https://cyberleninka.ru/article/n/obuchenie-mladshih](https://cyberleninka.ru/article/n/obuchenie-mladshih-shkolnikov-3d-modelirovaniyu)[shkolnikov-3d-modelirovaniyu](https://cyberleninka.ru/article/n/obuchenie-mladshih-shkolnikov-3d-modelirovaniyu) (дата обращения: 27.05.2019).

23. МожаровМ.С., Можарова А.Э. Обучение младших школьников использованию технологии 3D-моделирования в программе TinkerCAD. Формирование и развитие предпринимательских компетенций молодежи: сб. ст. Всероссийской научно-практической конференции. Новокузнецк: НФИ КемГУ, 2016. С. 198-205.

24. Оспенников Н.А. Обучение будущих учителей физики формированию у учащихся обобщенного подхода к работе с интерактивными учебными моделями. Вестник ПГПУ. Серия «ИКТ в образовании». Пермь, ПГПУ. Вып. 3. 2007. С. 51-70.

25. Попова Т.М., Поддубных Т.М. Инновационные техники визуализации средствами информационно-коммуникационных технологий. Учёные заметки ТОГУ. Т. 5. № 3. 2014. С. 57-62.

26. Рагулин П. Г. Информационные технологии. Электронный учебник. Владивосток: ТИДОТ Дальневост. ун-та. 2004.

27. Румбешта Е.А. Мониторинг достижений учащихся по естествознанию в контексте государственной итоговой аттестации. Вестник ТомГПУ. № 16. 2018. С. 46-50.

28. Специализированный Интернет-портал контрользнаний.рф. [Электронный ресурс]. URL: <http://контрользнаний.рф/> (дата обращения 14.05.2019)

29. Стебунова С.Ф. Графическое моделирование процессов и явлений средствами анимации в редакторе Gimp на занятиях объединений технической и естественнонаучной направленности. 2017. [Электронный ресурс]. URL [https://xn--i1abbnckbmcl9fb.xn--](https://открытыйурок.рф/%D1%81%D1%82%D0%B0%D1%82%D1%8C%D0%B8/664903/)

[p1ai/%D1%81%D1%82%D0%B0%D1%82%D1%8C%D0%B8/664903/](https://открытыйурок.рф/%D1%81%D1%82%D0%B0%D1%82%D1%8C%D0%B8/664903/) (дата обращения 18.04.2019)

30. Тищенко А. О. Применение компьютерных технологий на уроках биологии // Научные исследования в образовании. 2010. №5. [Электронный ресурс]. URL: https://cyberleninka.ru/article/n/primenenie-kompyuternyhtehnologiy-na-urokah-biologii (дата обращения: 09.06.2019).

31. Тюменева Ю.А. Предметные знания vs умение применять их в новом контексте. Первые результаты пробного TIMSS-2019. Вопросы образования. 2018. № 3. С. 8-24.

32. Тюменева Ю.А. Проблемы естественнонаучного образования в российских школах. Вопросы образования. № 2. 2016. С. 13-17.

33. Федеральный государственный образовательный стандарт основного общего образования. М.: ФИРО, 2017.

34. Федосова О. А., Соколина Е. Н. О значении визуализации учебной информации. Проблемы педагогики. 2018. №3 (35). [Электронный ресурс]. URL: https://cyberleninka.ru/article/n/o-znachenii-vizualizatsii-uchebnoyinformatsii (дата обращения: 09.06.2019).

35. Цирлин А. М. Математические модели и оптимальные процессы в макросистемах. М.: Наука, 2016. 500 c.

36. Шишкина М. М. Понятие информационно-коммуникационных технологий (ИКТ) и их роль в образовательном процессе. 2011.

37. Штофф В.А. О роли моделей в познании. Л.: ЛГУ, 1963.

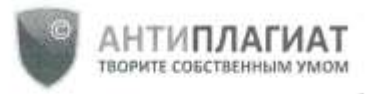

Красноярский государственный педагогический университет им. В.П.Астафьева

### **СПРАВКА**

ü

# о результатах проверки текстового документа<br>на наличие заимствований

#### Проверка выполнена в системе Антиплагиат.ВУЗ

 $\sim 2$ 

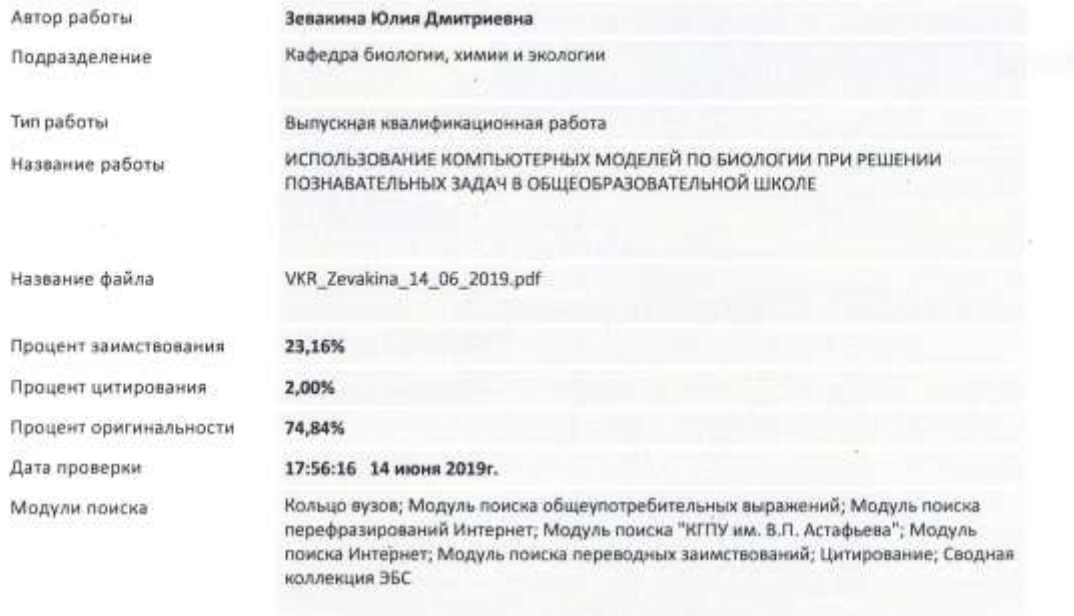

Работу проверил

Близнецов Александр Сергеевич

Дата подписи

 $14.06.2019$ 

**Doanucs** pposts

Чтобы убедиться<br>в подлинности справки,<br>используйте QR-код, который<br>содержит ссылку на отчет.

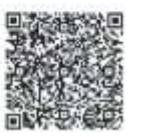

ФИО провернощего

Ответ на вопрос, является ли обнаруженное заимствование<br>корректным, система оставляет на усмотрение провернющего.<br>Предоставленная информация не подлежит использованию в коммерческих целях.

#### ОТЗЫВ РУКОВОДИТЕЛЯ

кандидата биологических наук, доцента кафедры биологии, химии и экологии Близнецова Александра Сергеевича на выпускную квалификационную работу студента 5 курса факультета биологии, географии и химии Зевакиной Юлии

#### Дмитриевны

Выпускная квалификационная работа Зевакиной Ю.Д. посвящена проблеме создания и использования интерактивны компьютерных моделей при изучении биологии в общеобразовательной школе.

Актуальность выбранной темы исследования определяется необходимостью постоянного совершенствования существующих средств обучения, способных повысить эффективность учебного процесса в условиях активного внедрения компьютерных технологий в образовательную практику.

При подготовке выпускной квалификационной работы Зевакиной Ю.Д. проведен достаточно глубокий анализ литературных источников по данной теме. Автор изучает теоретические основы разработки компьютерных моделей, их предназначение и классификацию, анализирует опыт использования интерактивных компьютерных моделей педагогами общеобразовательных учреждений, изучает разнообразие и проводит сравнительный анализ доступных и наиболее удобных в использовании программных продуктом, позволяющих расширить возможности метода моделирования на уроках биологии в школе.

В ходе выполнения работы Юлия Дмитриевна проявила себя как вполне самостоятельный, ответственный и исполнительный студент, владеющий общекультурными, общепрофессиональными и профессиональными компетенциями, способный анализировать литературные источники, осмыслять и обобщать результаты исследований. В ходе прохождения педагогической интернатуры Юлия Дмитриевна продемонстрировала способность к применению результатов исследований в своей педагогической деятельности,

готовность к взаимодействию с участниками образовательного процесса. Автором организована и проведена опытно-экспериментальная работа по созданию обучающимися компьютерных моделей с биологическим содержанием.

Выпускная квалификационная работа Зевакиной Юлии Дмитриевны на тему «Использование компьютерных моделей по биологии при решении познавательных задач в общеобразовательной школе» выполнена и оформлена в соответствии с требованиями утвержденного в КГПУ им. В.П. Астафьева положения о выпускной квалификационной работе и заслуживает высокой оценки.

Руководитель:

К.б.н., доцент каф. биологии, химии и экологии

КГПУ им. В.П. Астафьева  $\sqrt{\frac{1}{2} \int_{\theta} \sqrt{1 - \frac{1}{2}} \sqrt{1 - \frac{1}{2}}$ 

#### **Согласие**

# **На размещение текста выпускной квалификационной работы обучающегося в**

#### **ЭБС КГПУ им. ВП. Астафьева**

#### Я, ЗЕВАКИНА ЮЛИЯ ДМИТРИЕВНА

Разрешаю КГПУ им. В.П. Астафьева безвозмездно воспроизводить и размещать (доводить до всеобщего сведения) в полном объеме и по частям написанную мною в рамках выполнения основной профессиональной образовательной программы выпускную квалификационную работу бакалавра / специалиста / магистра / аспиранта на тему «ИСПОЛЬЗОВАНИЕ КОМПЬЮТЕРНЫХ МОДЕЛЕЙ ПО БИОЛОГИИ ПРИ РЕШЕНИИ ПОЗНАВАТЕЛЬНЫХ ЗАДАЧ В ОБЩЕОБРАЗОВАТЕЛЬНОЙ ШКОЛЕ» (далее – ВКР) в сети Интернет в ЭБС КГПУ им. В.П. Астафьева, расположенном по адресу [http://elib.kspu.ru,](http://elib.kspu.ru/) таким образом, чтобы любое лицо могло получить доступ к ВКР из любого места и в любое время по собственному выбору, в течении всего срока действия исключительного права на ВКР.

Я подтверждаю, что ВКР написана мною лично, в соответствии с правилами академической этики и не нарушает интеллектуальных прав иных лиц.

\_\_\_14.06.2019\_\_\_\_\_\_\_\_\_\_ \_\_\_ \_\_\_\_\_\_\_\_

*дата подпись*